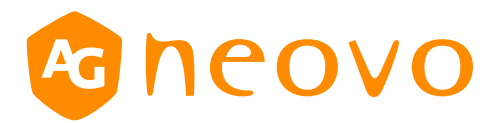

# RS232 Command List

**HX-32E/HX-42E HX-55E/RX-32E/RX-42E/RX-55E**

displays.agneovo.com

# **1. INTRODUCTION**

#### *1.1 Purpose*

The purpose of this document is to explain in detail the commands and steps that can be used to control a display via RS232C.

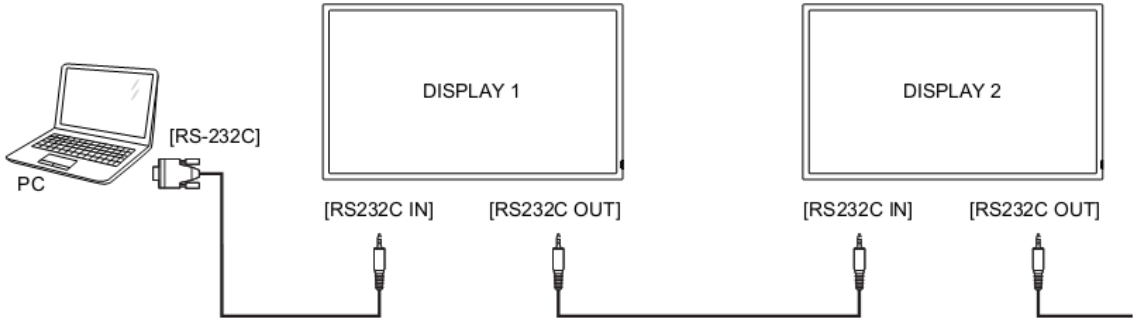

#### *1.2 Definitions, Abbreviations and Acronyms*

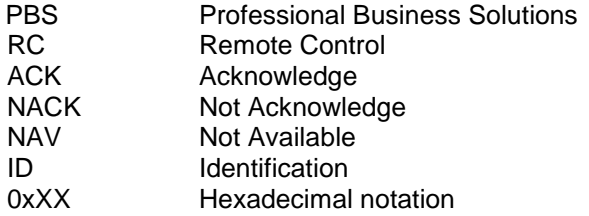

# **2. COMMAND PACKET FORMAT**

#### *2.1 Physical Specifications*

- 1. Baud Rate : 9600
- 2. Data bits: 8
- 3. Parity : None
- 4. Stop Bit : 1
- 5. Flow Control : None
- 6. The Pin Assignments for DB9 Female connector: Female D-Sub 9-Pin (outside view)

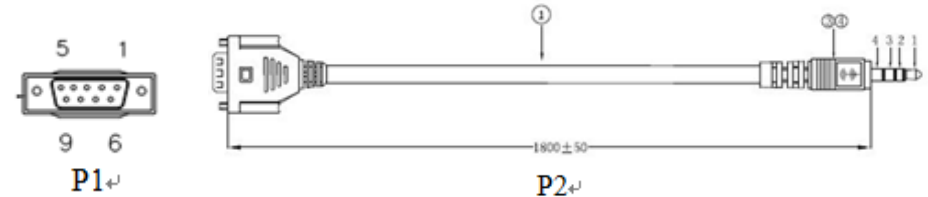

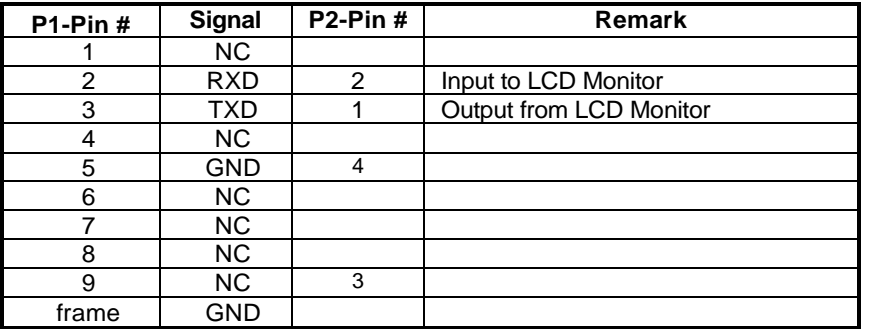

Digital Signage displays use RXD, TXD and GND pins for RS-232C control. For RS-232C cable, the reverse type cable should be used.

#### *2.2 Communication Procedure*

Control commands can be sent from a host controller via the RS232 connection. A new command should not be sent until the previous command is acknowledged. However, if a response is not received within 500 milliseconds a retry may be triggered. Every valid command receives an ACK. A command that is valid but not supported in the current implementation will be responded to with a NAV (Not Available). If the command buffer is corrupt (transmission errors) the command will be responded to with a NACK. The display operates according to the received command. If the command is a valid "Get" command, the display responds with the requested info. If the command is a valid "Set" command allowed, the display performs the requested operation. Figure1 and Figure2 explain the mechanism of the Get and Set commands.

Note: For LAN control, the port number is 5000.

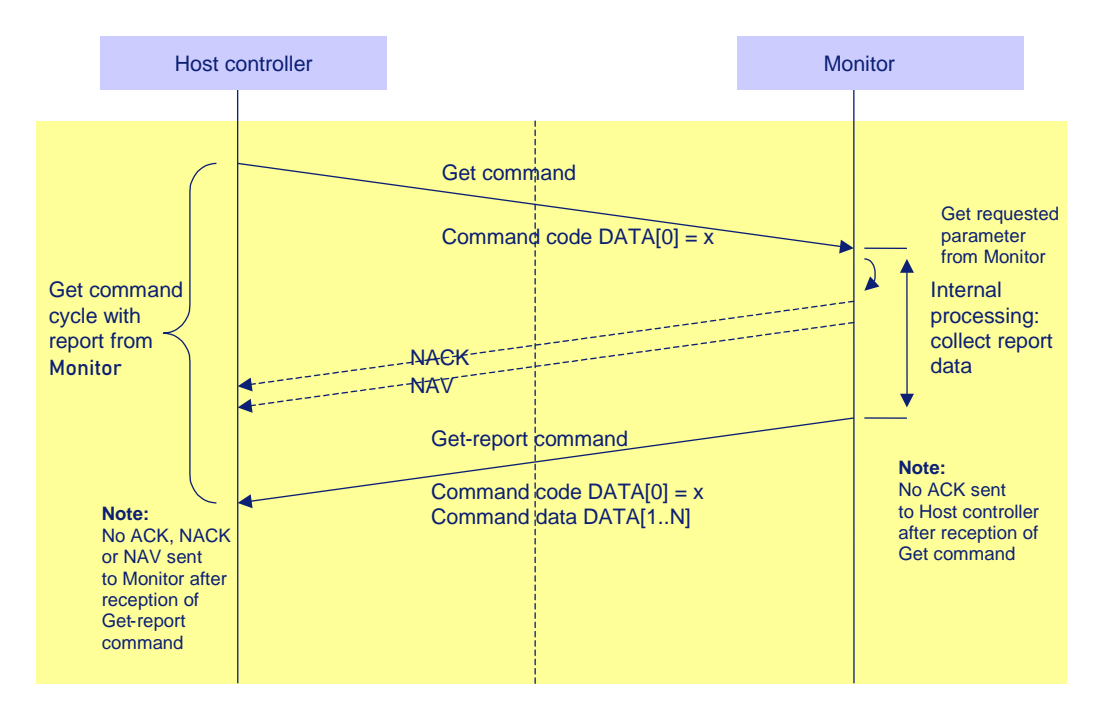

Figure 1: Explanation of mechanism of Get Command.

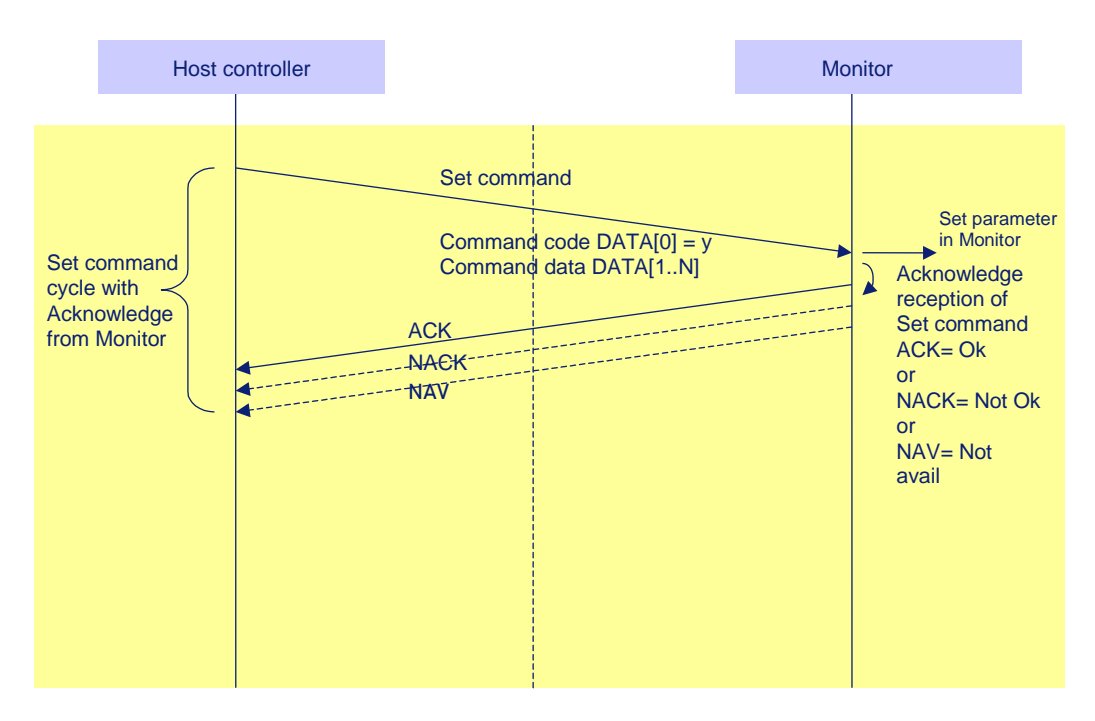

Figure 2: Explanation of mechanism of Set Command.

#### *2.3 Command Format*

The RS232 packet format:

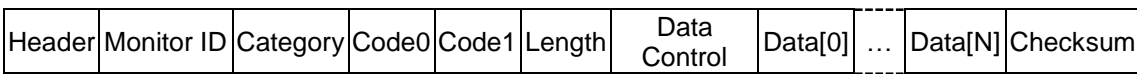

In detail:

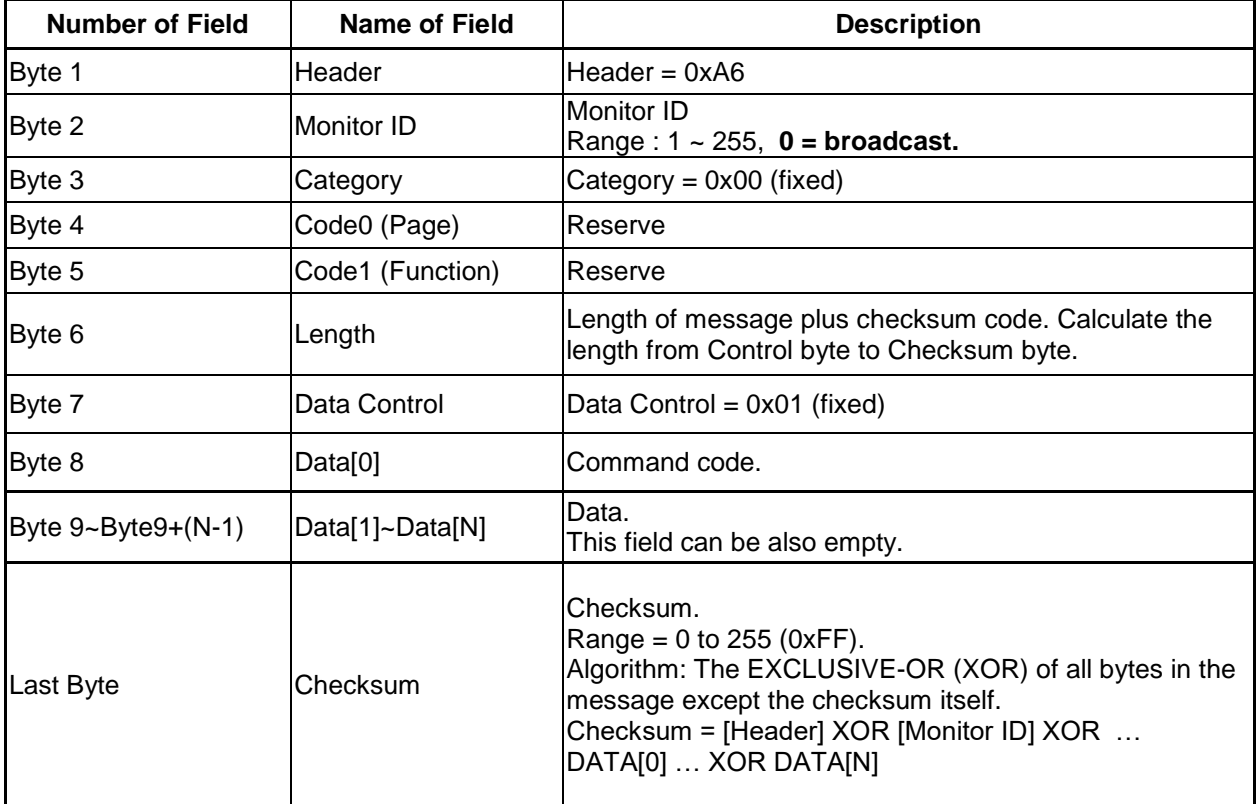

### **MESSAGES - SYSTEM**

#### *2.4 Communication Control*

This defines the feedback command from monitor to host controller when it receives the display command from the host controller, depending on the commands availability, the command reported back to host controller can be one of the ACK(0x00), NACK(0x03) or NAV(0x04). **Note: there is no reply message when the wrong ID address is being used.**

| moooago noport         |                      |                                                                                                   |  |  |  |  |  |  |
|------------------------|----------------------|---------------------------------------------------------------------------------------------------|--|--|--|--|--|--|
| <b>Number of Field</b> | <b>Name of Field</b> | <b>Description</b>                                                                                |  |  |  |  |  |  |
| Byte 1                 | Header               | Header = $0x21$                                                                                   |  |  |  |  |  |  |
| Byte 2                 | Monitor ID           | Monitor ID<br>Range: 1 ~ 255                                                                      |  |  |  |  |  |  |
| Byte3                  | Category             | 0x00                                                                                              |  |  |  |  |  |  |
| Byte4                  | Page                 | 0x00                                                                                              |  |  |  |  |  |  |
| Byte <sub>5</sub>      | MsgLen               | Length of message plus checksum code. Calculate the<br>length from Control byte to Checksum byte. |  |  |  |  |  |  |
| Byte <sub>6</sub>      | Control              | 0x01                                                                                              |  |  |  |  |  |  |
| Byte7                  | Data[0]              | Copy the received Command code.                                                                   |  |  |  |  |  |  |
| $Byte8-Byte8+(N-1)$    | Data[1]~Data[N]      | Returned data associated with command code.                                                       |  |  |  |  |  |  |
| Byte 8+N               | Checksum             | XOR of all byte in reply/report packet(except checksum<br>itself).                                |  |  |  |  |  |  |

**2.4.1 Message-Report**

#### *Example ACK reply: (Display address 01)*

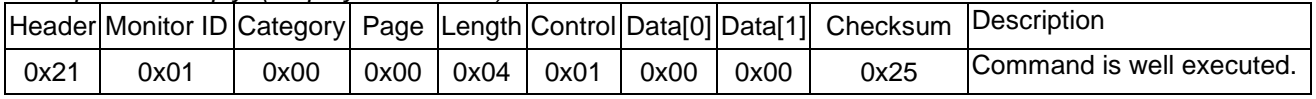

#### *Example NACK reply: (Display address 01)*

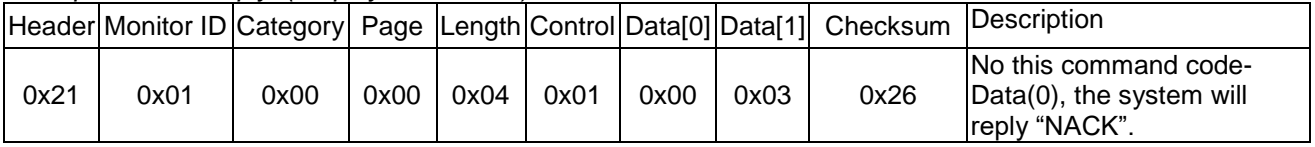

#### *Example NAV reply: (Display address 01)*

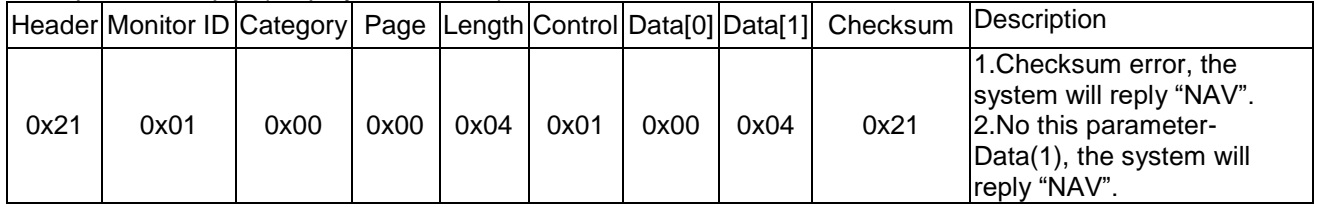

# **3. MESSAGES – GENERAL**

#### *3.1 Platform and Version Labels*

This command provides the model name of platform and the display Software version to the host controller.

#### **3.1.1 Message-Get**

| <b>Bytes</b> | <b>Bytes Description</b>    | <b>Bits</b> | <b>Description</b>                       |  |  |
|--------------|-----------------------------|-------------|------------------------------------------|--|--|
| DATA[0]      | $0xA2 =$ Platform and       |             | Request the label version.               |  |  |
|              | <b>Version Labels - Get</b> |             |                                          |  |  |
| DATA[1]      | Label                       |             | $0x00 = Get the FW version$              |  |  |
|              |                             |             | $0x01$ = Get model name of the platform. |  |  |
|              |                             |             |                                          |  |  |

*Example: Get version (Display address 01)*

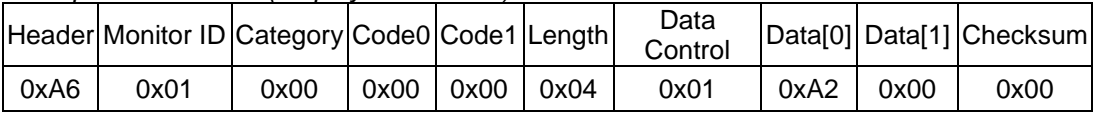

#### **3.1.2 Message-Report**

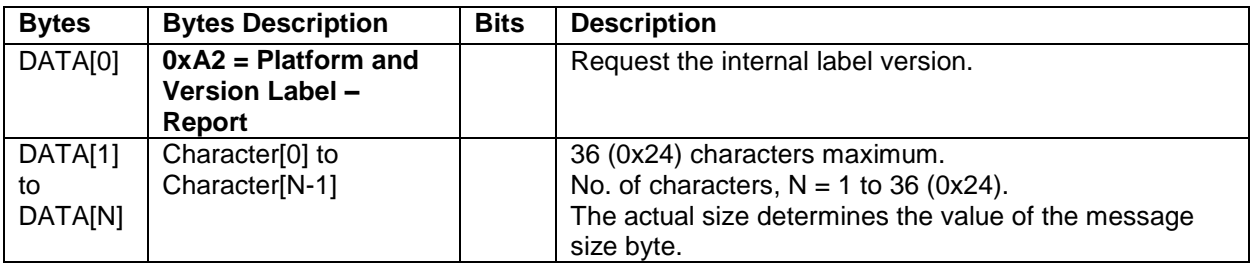

#### *3.2 Power state*

This command is used to set/get the power state as it is defined as below.

#### **3.2.1 Message-Get**

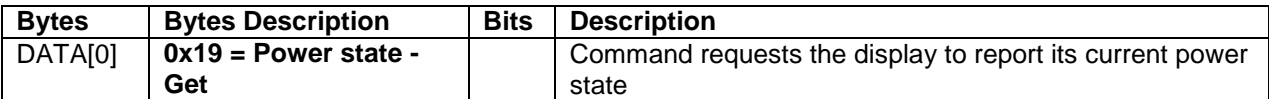

*Example: (Display address 01)*

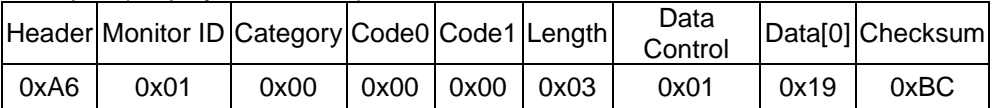

#### **3.2.2 Message-Report**

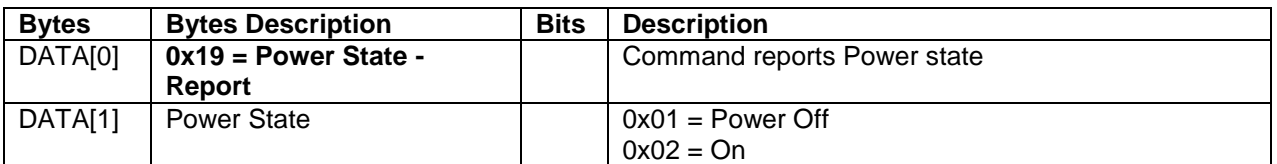

*Example: Power State On (Display address 01)*

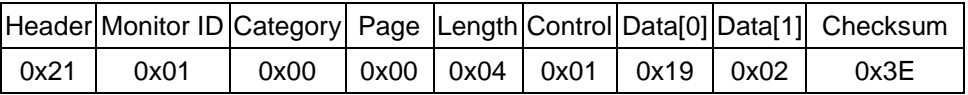

#### **3.2.3 Message-Set**

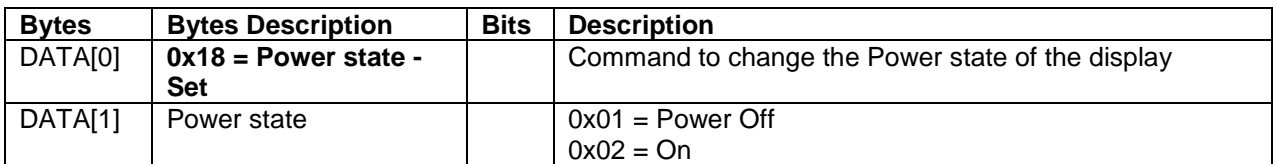

*Example: Power State Deep Sleep (Display address 01)*

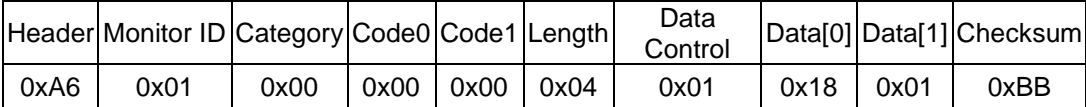

#### *3.3 User Input Control*

The following commands are used to lock/unlock the Remote Control and the Local Keyboard functionality corresponding.

#### **3.3.1 Message-Get**

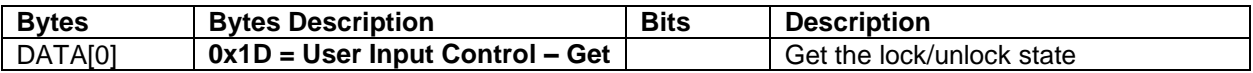

*Example: (Display address 01)*

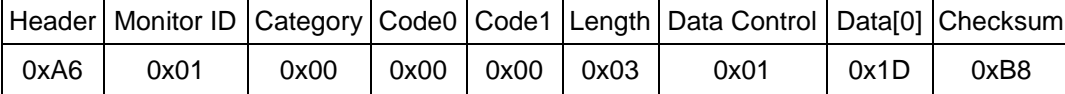

#### **3.3.2 Message-Report**

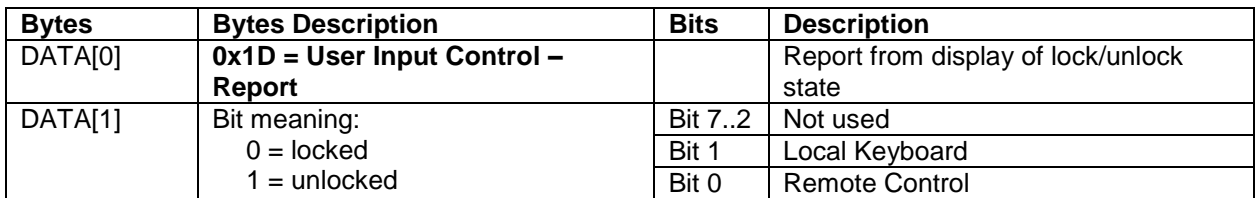

*Example: Lock Keyboard and unlocked Remote Control (Display address 01)*

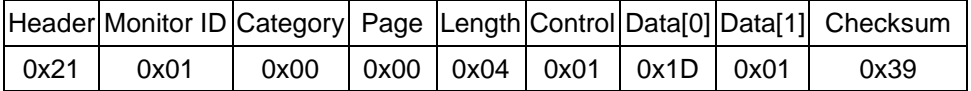

#### **3.3.3 Message-Set**

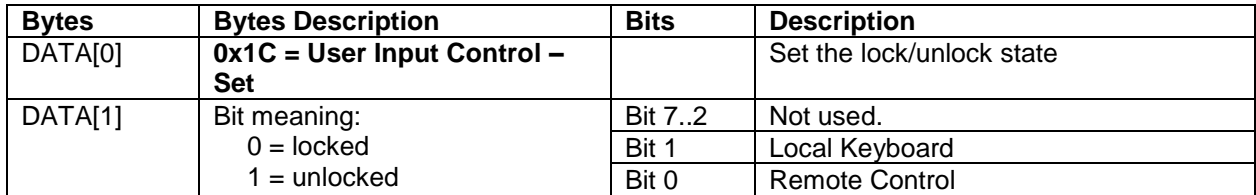

*Example: Unlock local Keyboard and unlock remote control (Display address 01)*

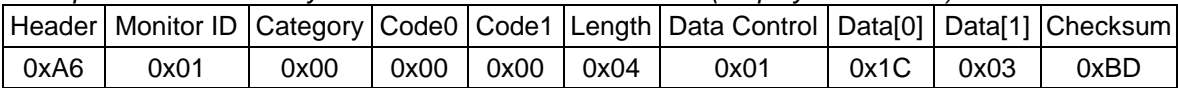

#### *3.4 Power state at Cold Start*

Command is used to set the cold start power state, the cold start power state are updated and stored by this command.

#### **3.4.1 Message-Set**

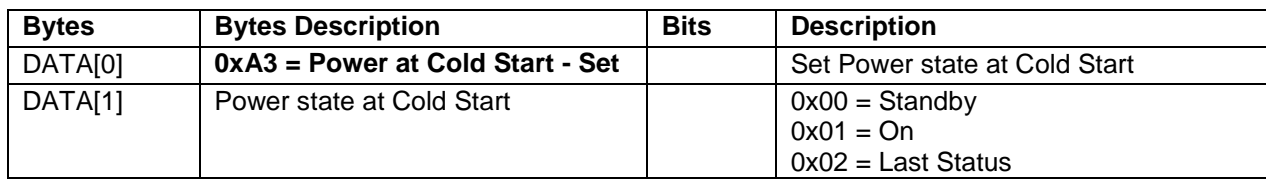

The value is stored and it is applied only when the display starts up from cold start power state the next time:

Standby:

The monitor will be automatically switched to Standby mode (even if the last status was on) whenever the mains power is turned on or resumed after the power interruption. ON:

The monitor will be automatically switched to ON mode whenever the mains power is turned on or resumed after the power interruption.

Last Status:

The monitor will be automatically switched to the last status (either Standby or ON) whenever the mains power is turned on or resumed after the power interruption.

*Example: Set Power state at cold start to last status (Display address 01)*

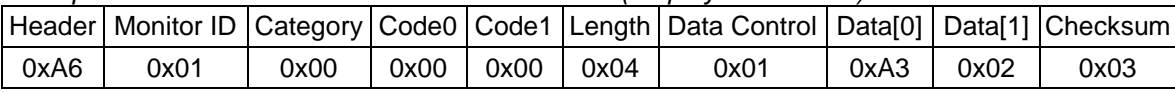

#### **3.4.2 Message-Get**

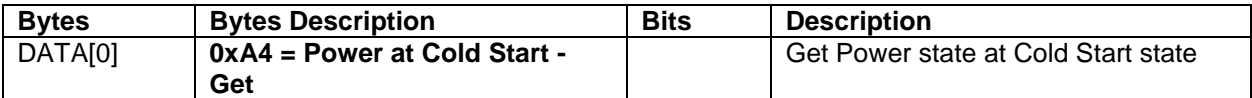

*Example: (Display address 01)*

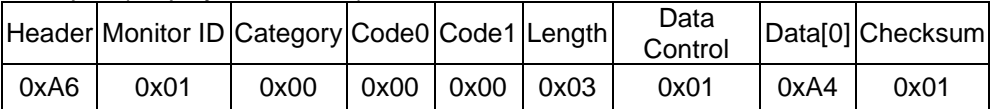

#### **3.4.3 Message-Report**

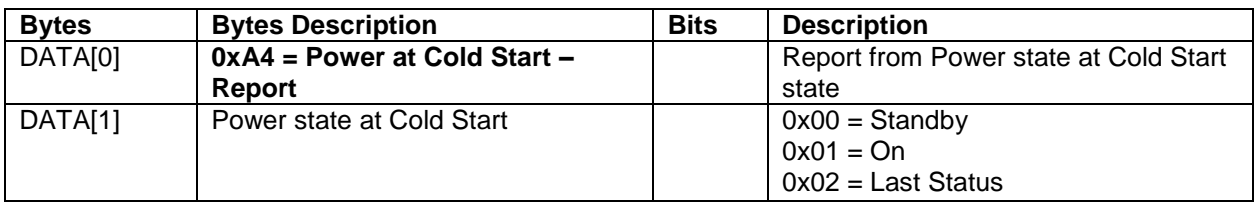

*Example: Current Power state at Cold Start state: Last Status (Display address 01)*

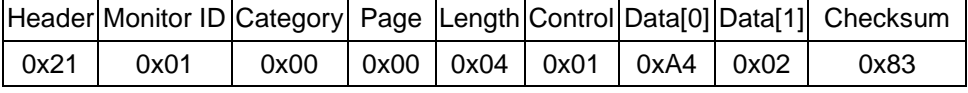

# **4. MESSAGES - INPUT SOURCES**

#### *4.1 Input Source*

This command is used to change the current input source.

#### **4.1.1 Message-Set**

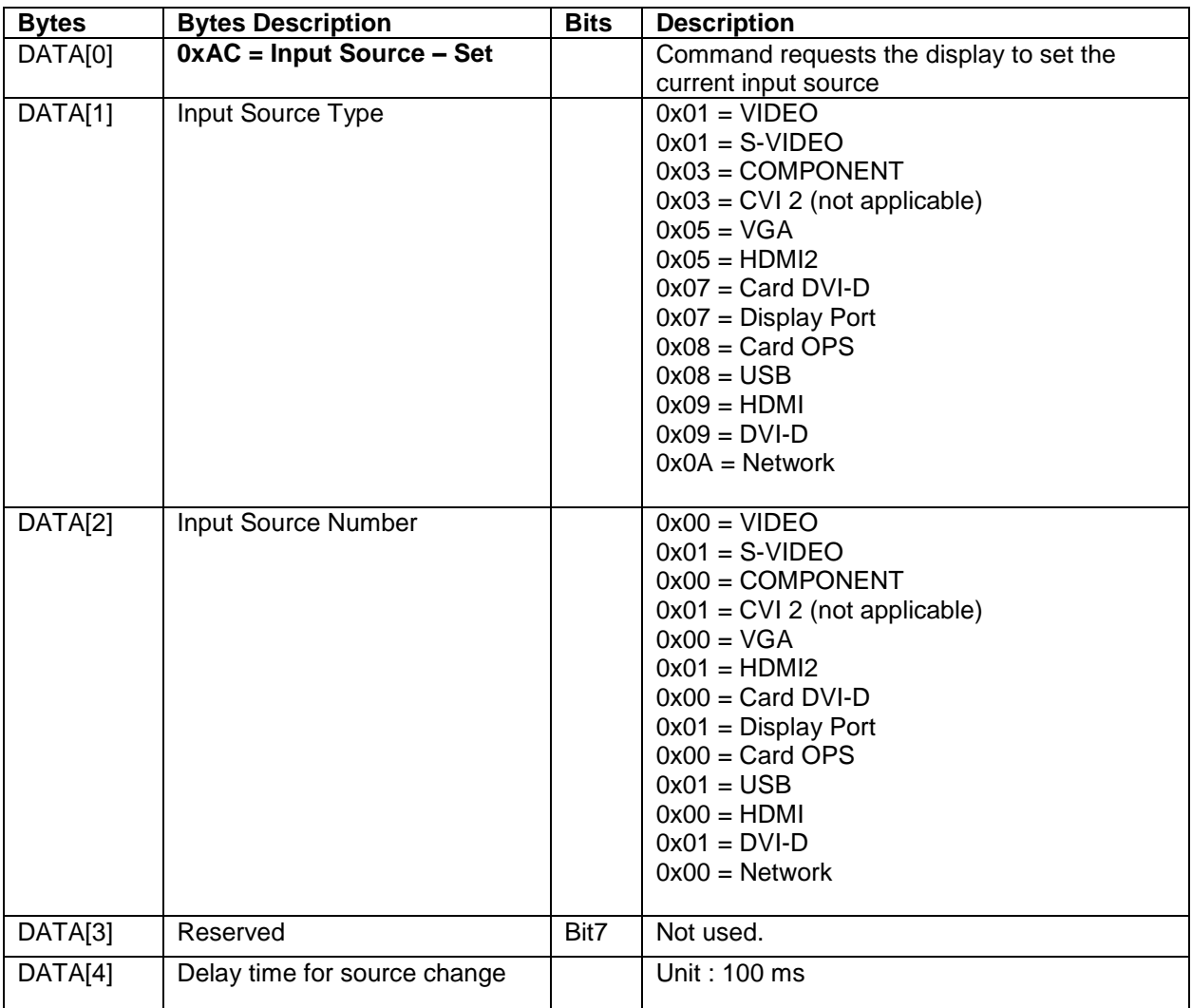

*Example: Wait 1000ms (10\*100ms), Set on DVI-D (Display address 01)*

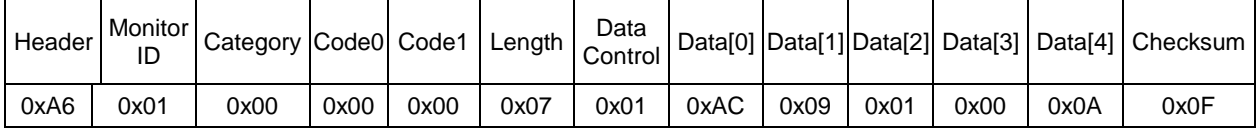

#### *4.2 Current Source*

# **4.2.1 Message-Get**

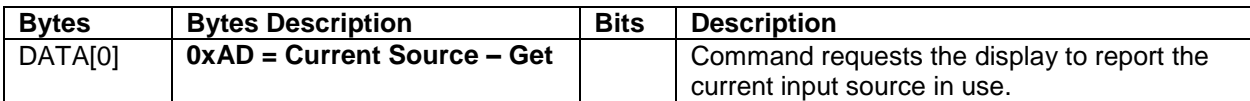

*Example: (Display address 01)*

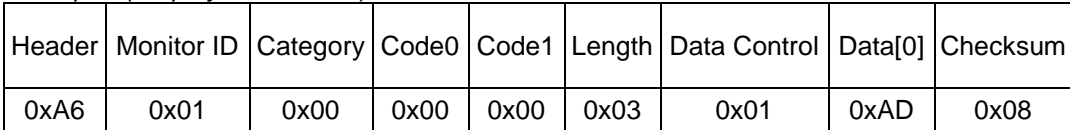

#### **4.2.2 Message-Report**

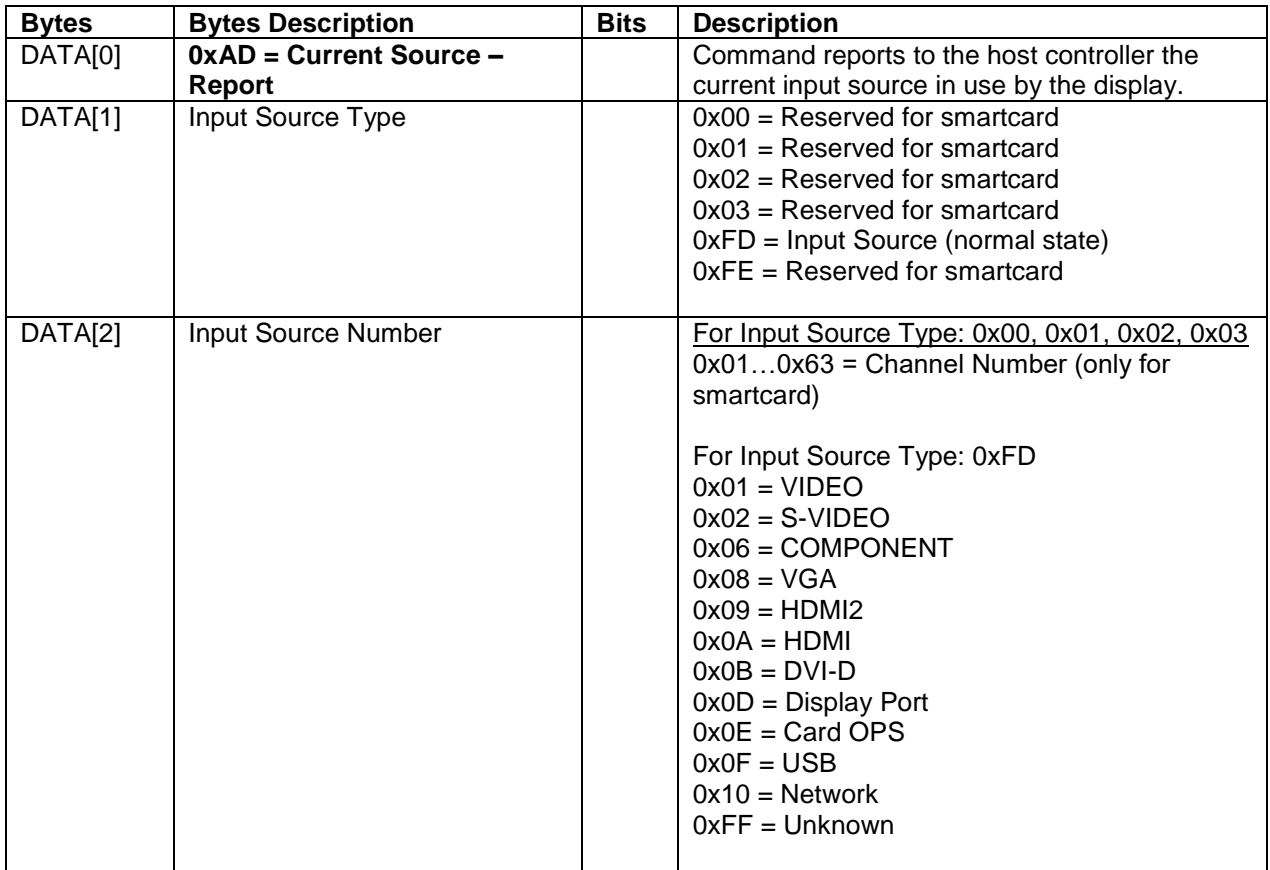

*Example: Current Input Source:* HDMI *(Display address 01)*

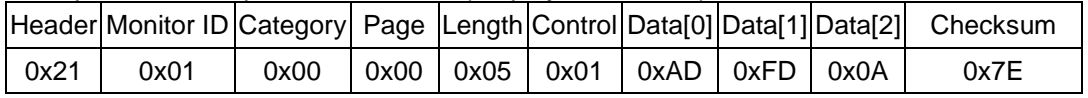

#### *4.3 Auto Signal Detecting*

#### **4.3.1 Message-Get**

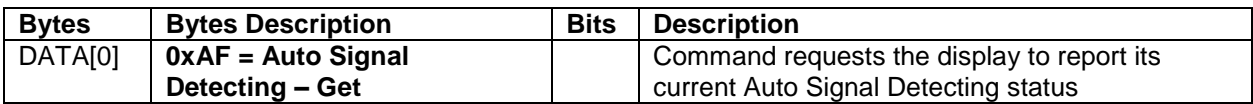

*Example: (Display address 01)*

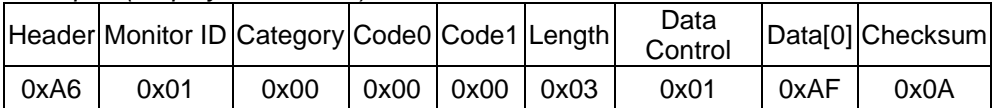

#### **4.3.2 Message-Report**

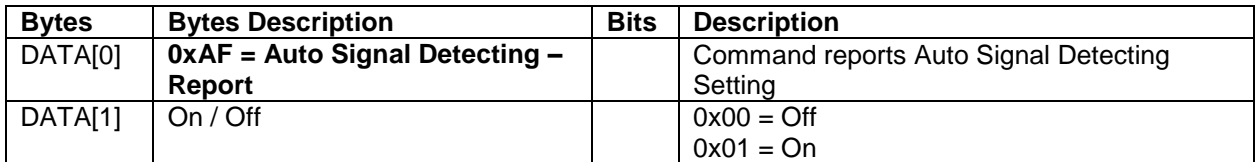

*Example: Current Display settings: Off and On (Display address 01)*

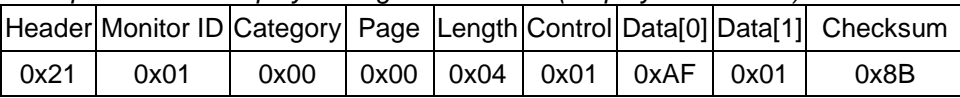

#### **4.3.3 Message-Set**

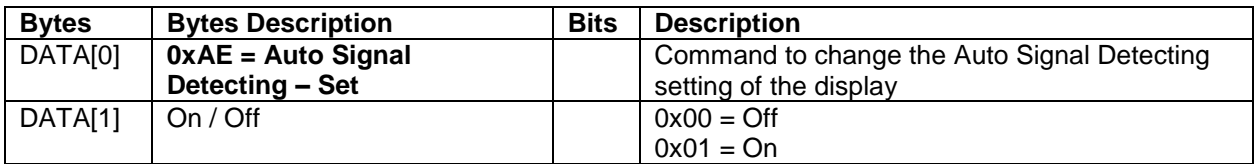

*Example: Set the Display to the fallowing: Auto Signal Detecting On (Display address 01)*

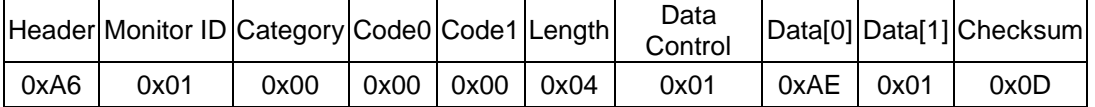

# **5. MESSAGES - VIDEO**

#### *5.1 Video Parameters*

The following commands are used to get/set video parameters as it is defined below.

#### **5.1.1 Message-Get**

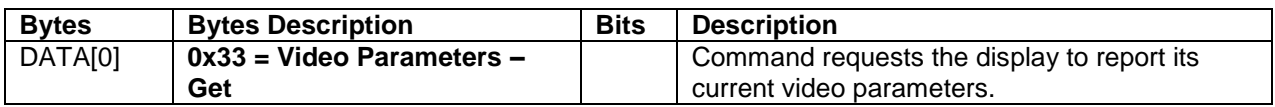

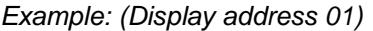

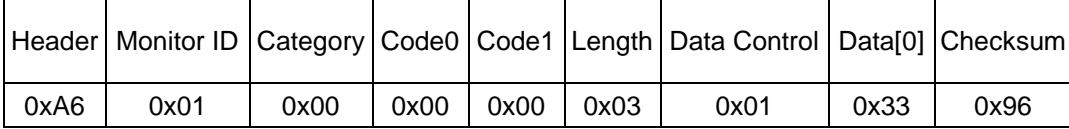

#### **5.1.2 Message-Report**

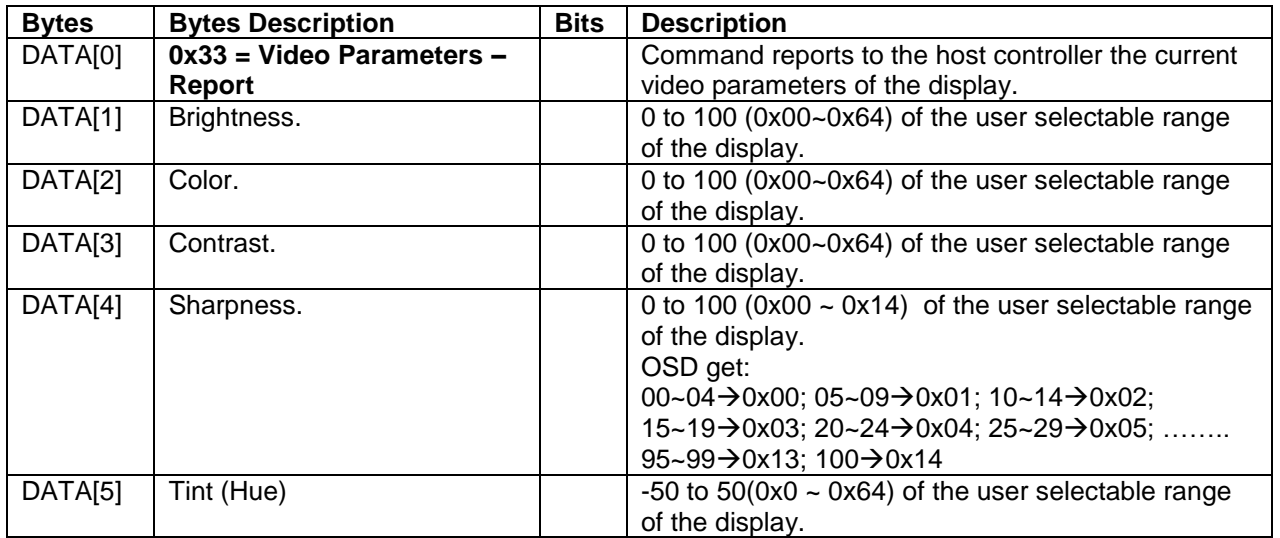

*Example: All video parameters are set to 0x64 (100 %) (Display address 01)*

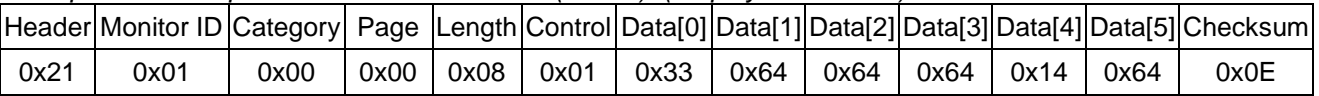

#### **5.1.3 Message-Set**

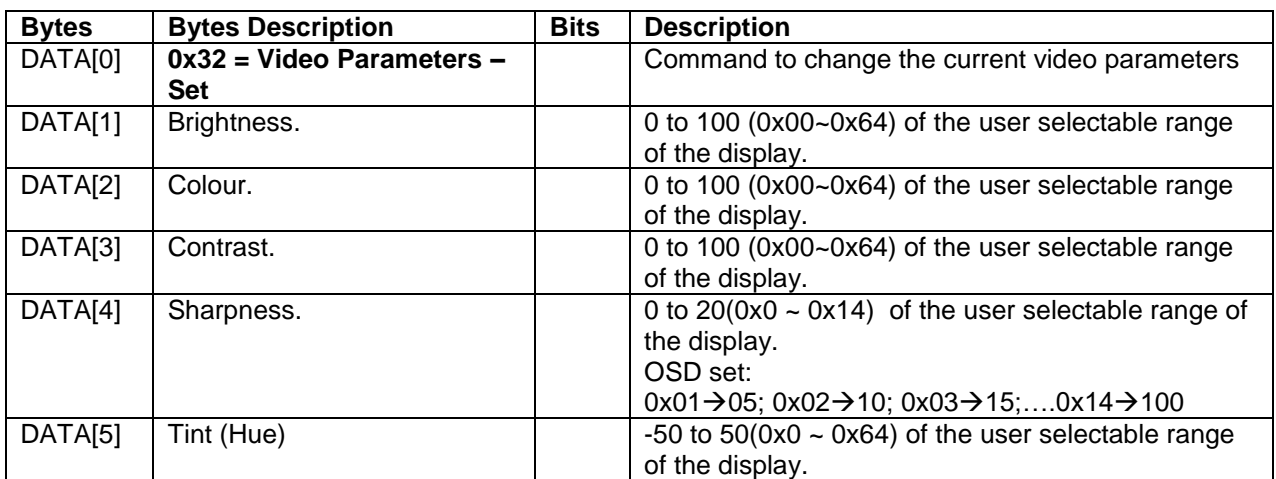

| Header                       | <b>Monitor</b><br>ID |      |      |      |      | Data |      |      |      |      |      |      | Category Code0 Code1 Length Control Data[0]   Data[1]   Data[2]   Data[3]  Data[4] Data[5] Checksum |
|------------------------------|----------------------|------|------|------|------|------|------|------|------|------|------|------|----------------------------------------------------------------------------------------------------|
| 0xA6                         | 0x01                 | 0x00 | 0x00 | 0x00 | 0x08 | 0x01 | 0x32 | 0x37 | 0x37 | 0x37 | 0x14 | 0x37 | 0x88                                                                                                |
| <b>Picture Format</b><br>5.2 |                      |      |      |      |      |      |      |      |      |      |      |      |                                                                                                    |

*Example: Set all video parameters to 0x37 (55 %) (Display address 01)*

This command is used to control the display screen format.

#### **5.2.1 Message-Get**

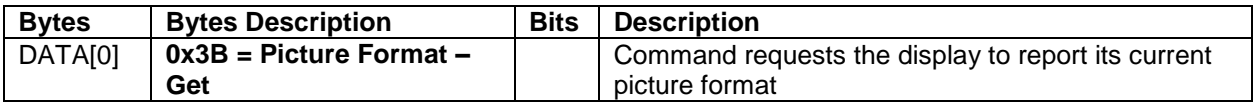

*Example: (Display address 01)*

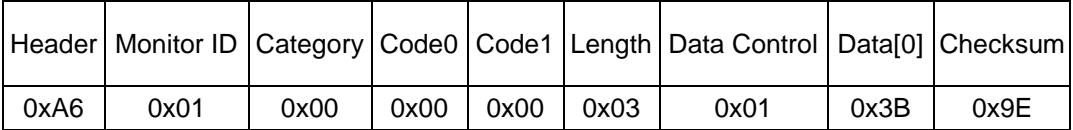

#### **5.2.2 Message-Report**

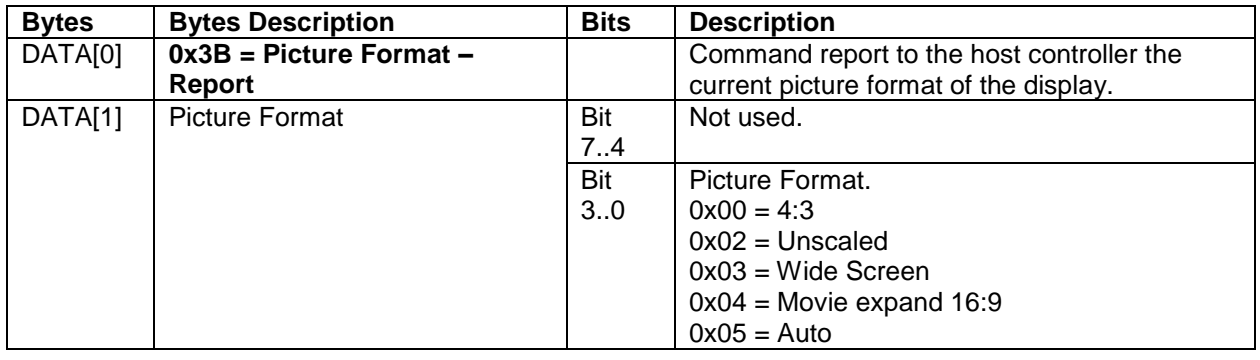

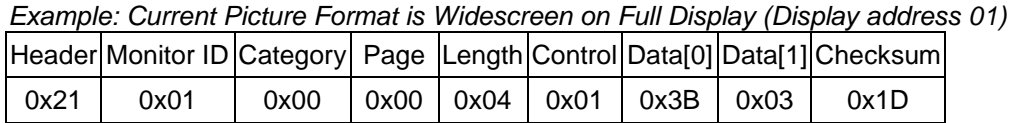

#### **5.2.3 Message-Set**

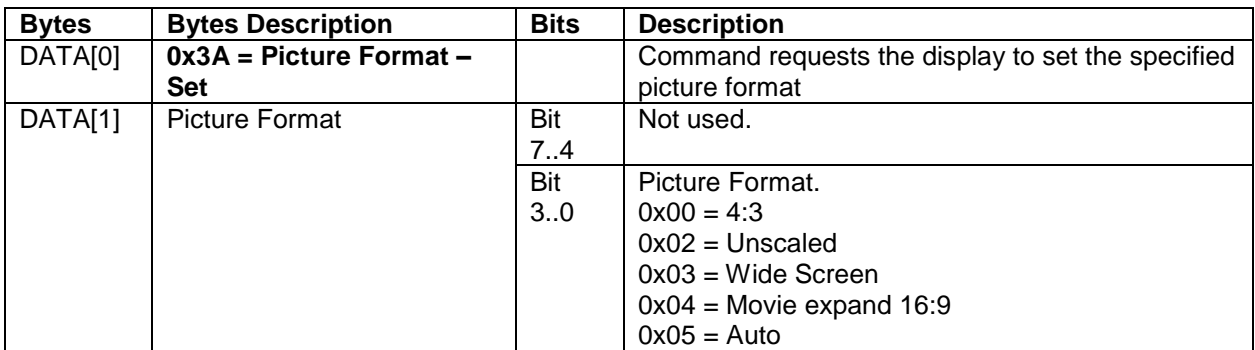

The display shall respond with NAV if it receives a Picture Format that is not relevant to its Display Aspect Ratio.

The display shall ignore the [Picture Format - Set] if it receives a Picture Format that it cannot execute.

|      |      |      |      |      |      | Header   Monitor ID   Category   Code0   Code1   Length   Data Control   Data[0]   Data[1]   Checksum |      |      |      |
|------|------|------|------|------|------|----------------------------------------------------------------------------------------------------|------|------|------|
| 0xA6 | 0x01 | 0x00 | 0x00 | 0x00 | 0x04 | 0x01                                                                                                  | 0x3A | 0x03 | 0x9B |

*Example: Set Picture Format to Widescreen on Full Display (Display address 01)*

#### *5.3 Color Temperature*

The following commands are used to get/set the color temperature.

#### **5.3.1 Message-Get**

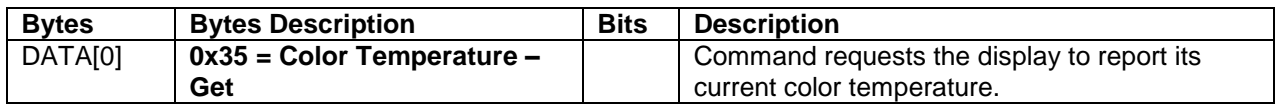

*Example: (Display address 01)*

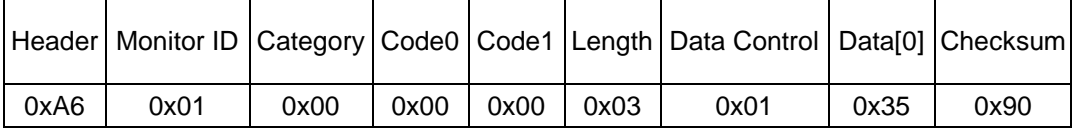

#### **5.3.2 Message-Report**

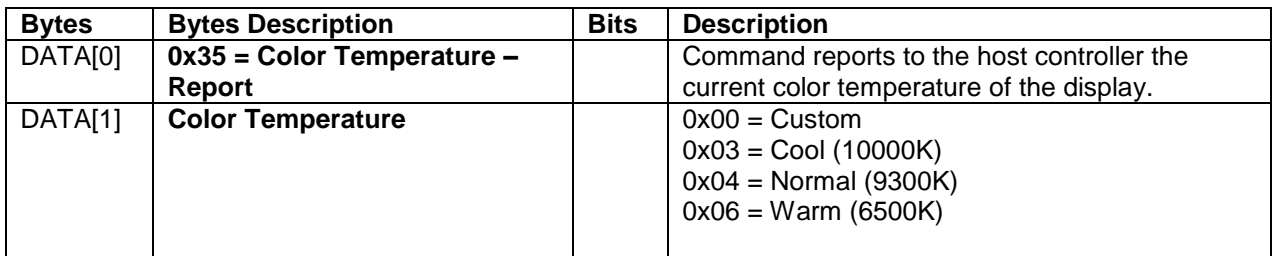

*Example: The current color temperature is set to Normal (Display address 01)*

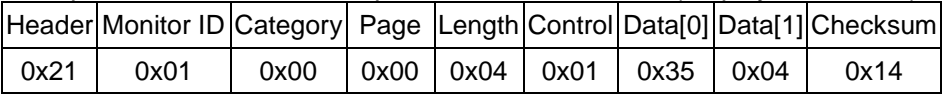

#### **5.3.3 Message-Set**

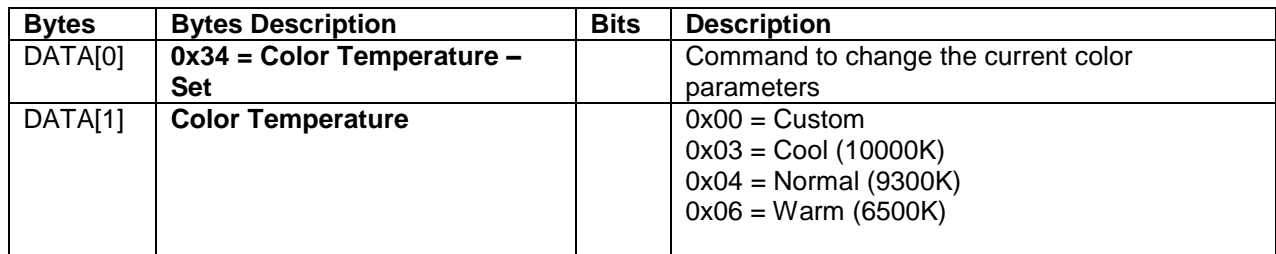

*Example: The current color temperature is set to Normal (Display address 01)*

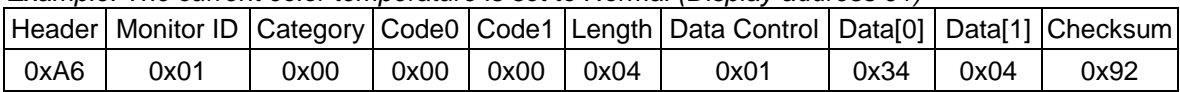

#### *5.4 Color Temperature Parameters*

The following commands are used to get/set the color parameters for specific color temperature.

#### **5.4.1 Message-Get**

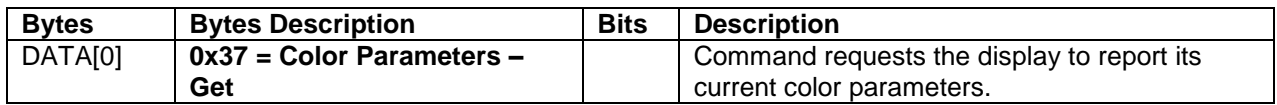

*Example: (Display address 01)*

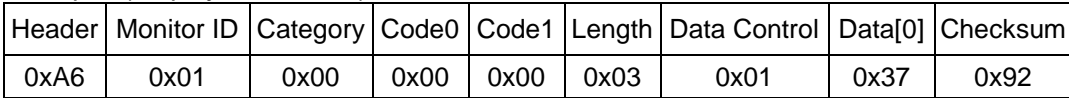

#### **5.4.2 Message-Report**

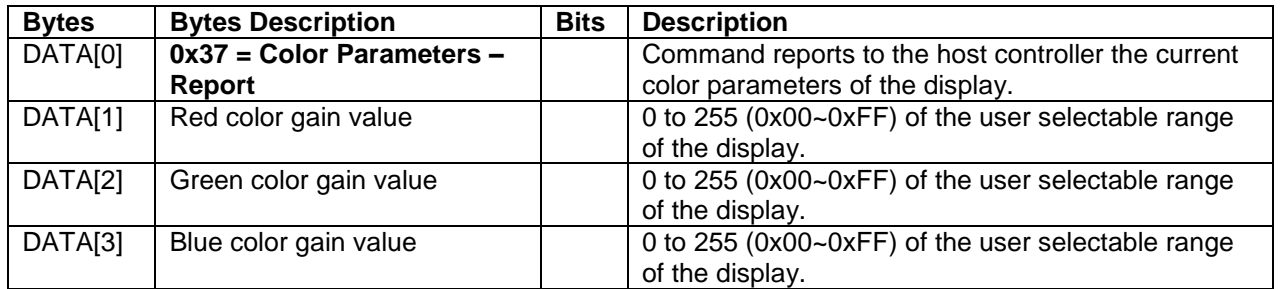

*Example: All color parameters are set to 128 (0x80) (Display address 01)*

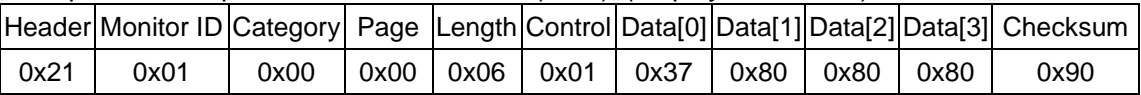

#### **5.4.3 Message-Set**

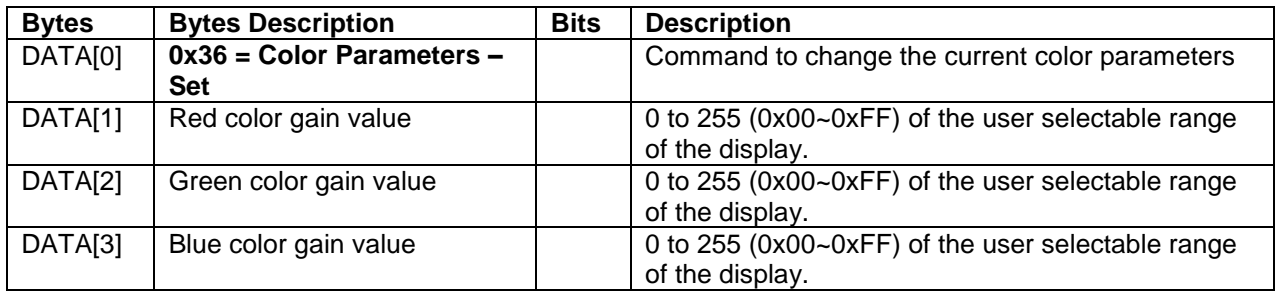

*Example: All color parameters are set to 128 (0x80) (Display address 01)*

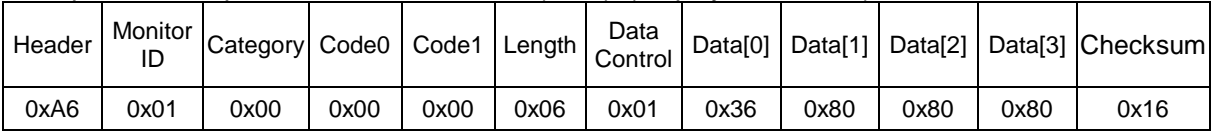

#### **6. MESSAGES - AUDIO**

#### *6.1 Volume*

This command is used to set/get the Volume as it is defined as below.

#### **6.1.1 Message-Get**

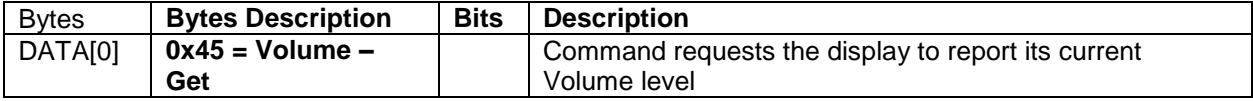

The interface to set Software must be such that they also modify the variables representing these current parameters.

To mute the display, send Volume = 0. This command does not overwrite the system mute status of the display.

#### *Example: (Display address 01)*

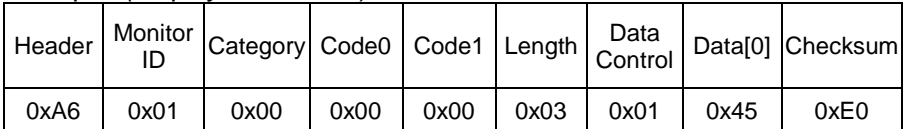

#### **6.1.2 Message-Report**

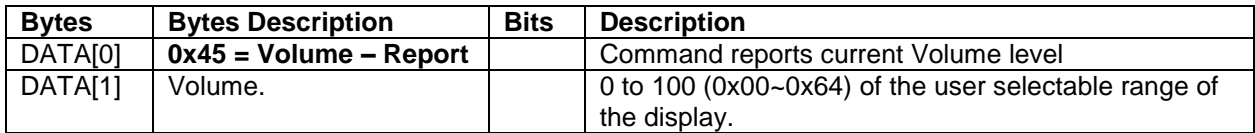

*Example: Current Display settings: Volume:50 (0x32) (Display address 01)*

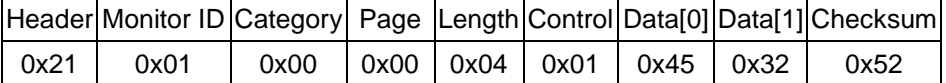

#### **6.1.3 Message-Set**

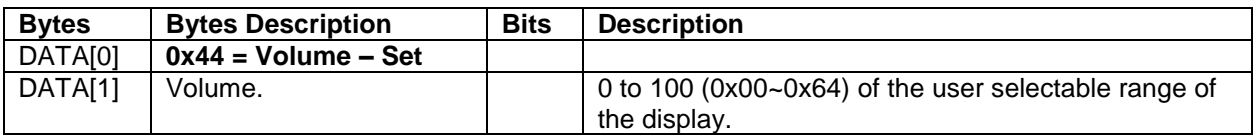

*Example: Set the Display Volume to 20 (0x14) (Display address 01)*

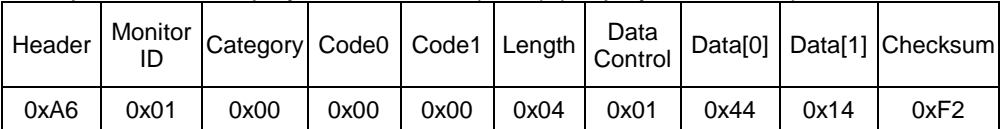

#### *6.2 Volume Limits*

This command is used to set the volume limit (minimum, maximum and switch on volume).

#### **6.2.1 Message-Set**

| <b>Bytes</b> | <b>Bytes Description</b> |  | <b>Bits Description</b>                           |  |  |
|--------------|--------------------------|--|---------------------------------------------------|--|--|
| DATA[0]      | 0xB8 = Volume Limits-Set |  | The 3 values must conform to the rule:            |  |  |
|              |                          |  | Min $\leq$ Switch On $\leq$ Max                   |  |  |
| DATA[1]      | Minimum Volume           |  | 0 to 100 (0x00~0x64) of the user selectable range |  |  |
|              |                          |  | of the display.                                   |  |  |
| DATA[2]      | Maximum Volume           |  | 0 to 100 (0x00~0x64) of the user selectable range |  |  |
|              |                          |  | of the display.                                   |  |  |
| DATA[3]      | Switch On Volume         |  | 0 to 100 (0x00~0x64) of the user selectable range |  |  |
|              |                          |  | of the display.                                   |  |  |

*Example: Set the Display to the following: 20 (0x14), 60 (0x3C), 50 (0x32) (Display address 01)*

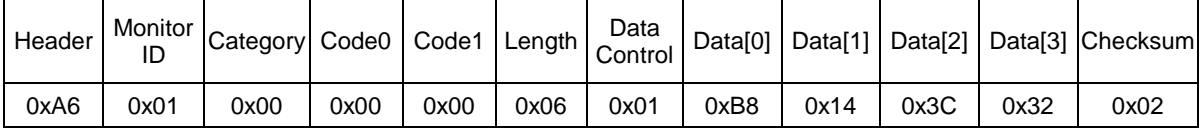

#### *6.3 Audio Parameters*

This command is used to set/get the audio parameters as it is defined as below.

#### **6.3.1 Message-Get**

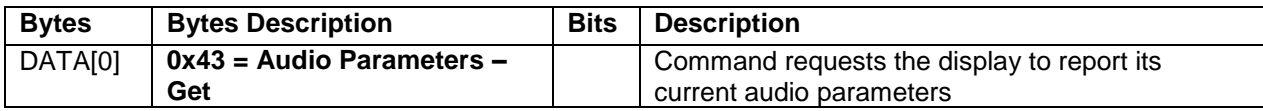

*Example: (Display address 01)*

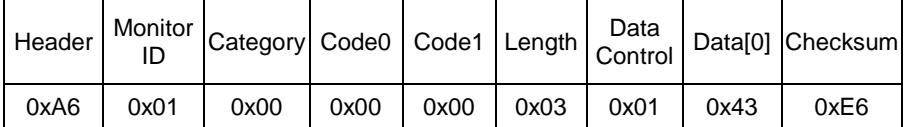

#### **6.3.2 Message-Report**

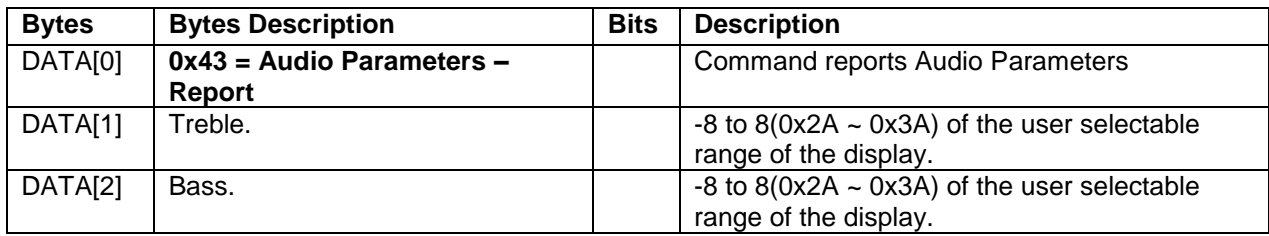

*Example: Current Display settings: Treble:0 (0x32) , Bass:0 (0x32) (Display address 01)*

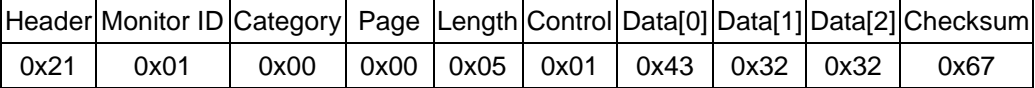

#### **6.3.3 Message-Set**

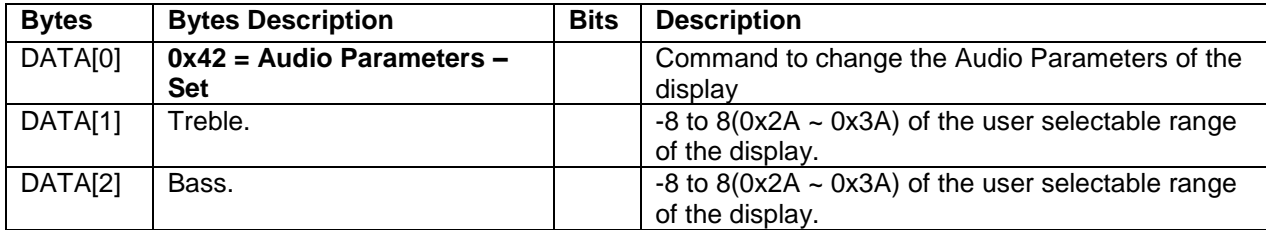

The interface to set Software must be such that they modify the variables representing these current parameters

*Example: Set the Display to the fallowing: Treble:0 (0x32) , Bass:0 (0x32) (Display address 01)*

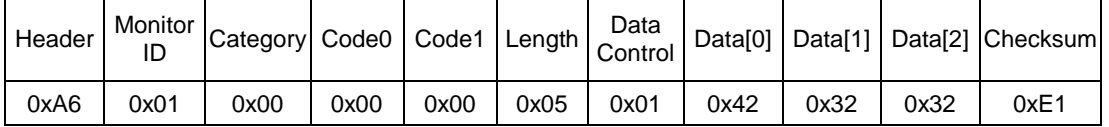

#### **7. MISCELLANEOUS**

#### *7.1 Operating Hours*

The command is used to record the working hours of the display.

#### **7.1.1 Message-Get**

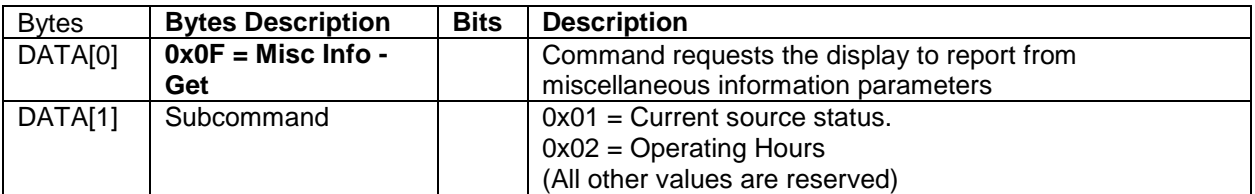

*Example: (Display address 01)*

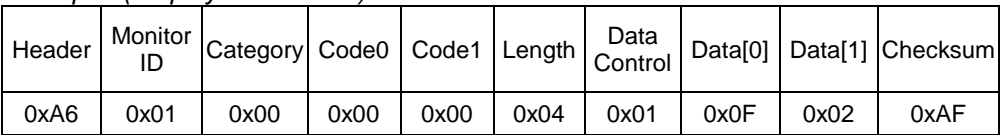

#### **7.1.2 Message-Report**

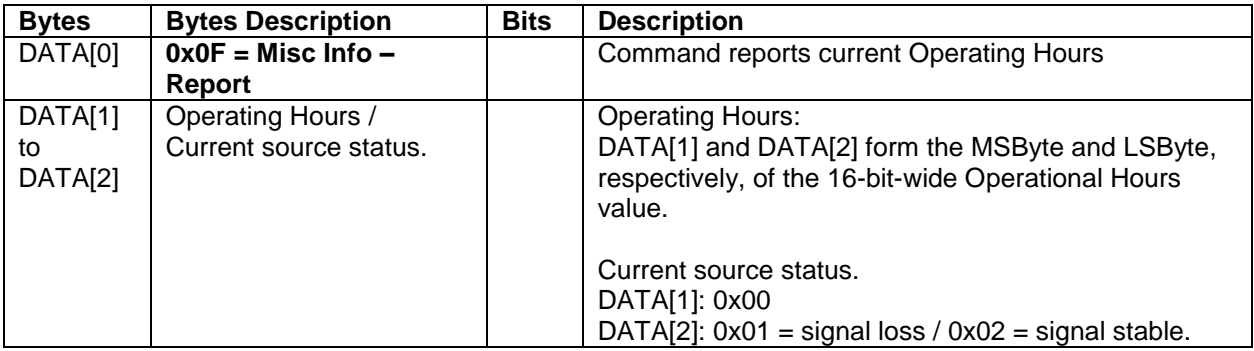

*Example: Current Display Operation Hours counter value (Display address 01)*

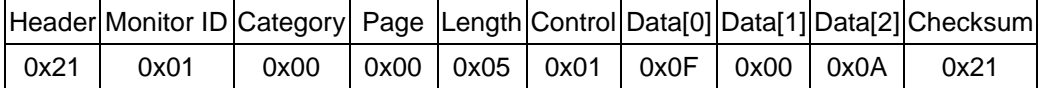

# *7.2 Auto Adjust*

This command works for VGA (host controller) video auto adjust.

#### **7.2.1 Message-Set**

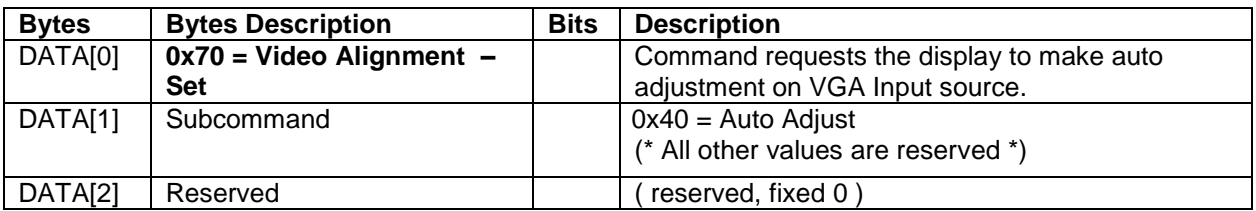

*Example: (Display address 01)*

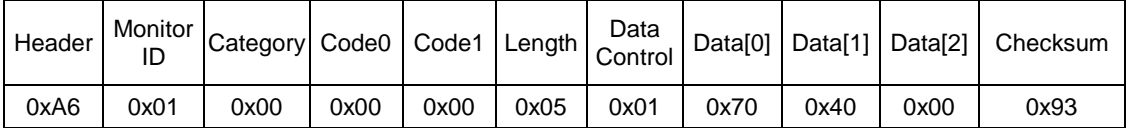

#### *7.3 Serial Code*

#### **7.3.1 Message-Get**

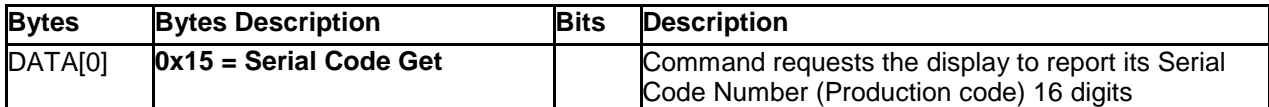

*Example: (Display address 01)*

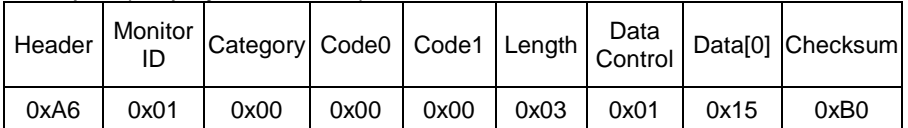

#### **7.3.2 Message-Report**

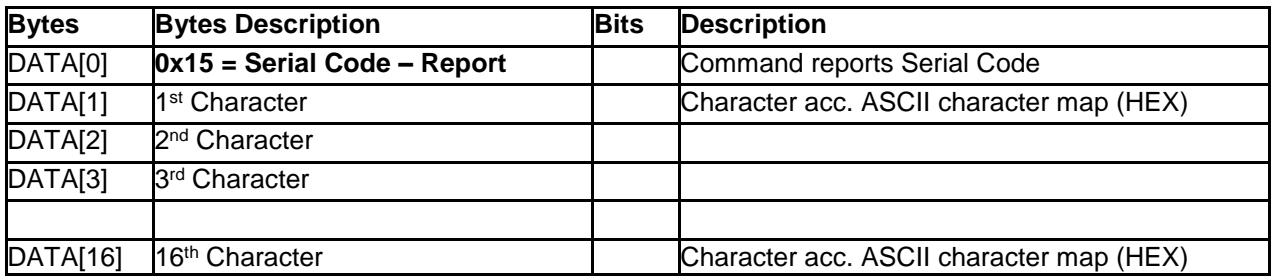

*Example: Current Display settings: Serial Code = HA1A091712345678 (Display address 01)*

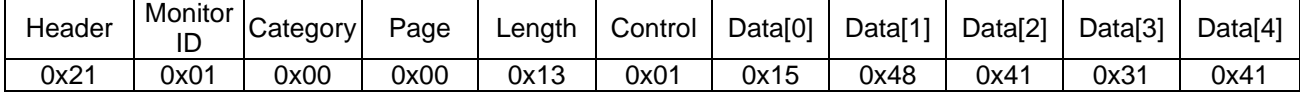

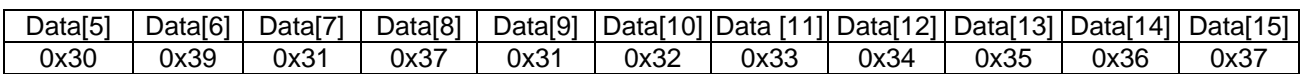

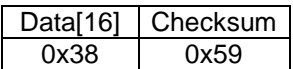

#### *7.4 Temperature Sensors*

#### **7.4.1 Message-Get**

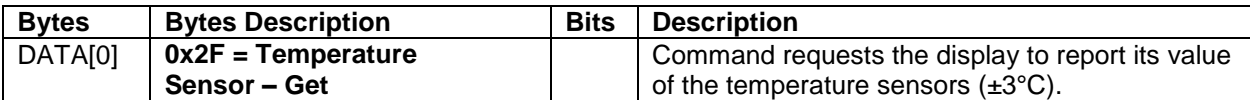

*Example: (Display address 01)*

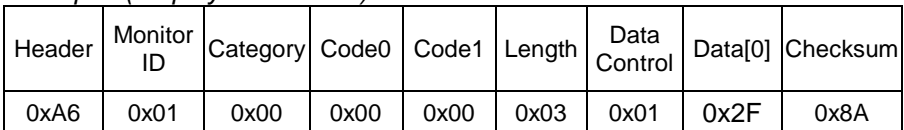

#### **7.4.2 Message-Report**

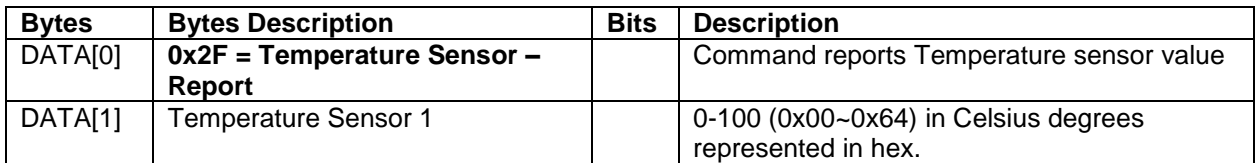

*Example: Current Temp Sensor read out: Sensor 1 = 28°C (Display address 01)*

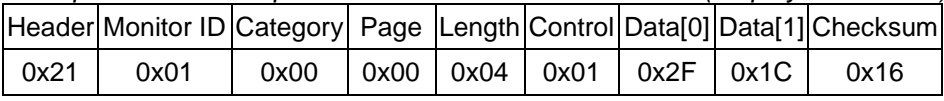

#### *7.5 Tiling*

The command is used to set/get the tiling status as it is defined as below.

#### **7.5.1 Message-Get**

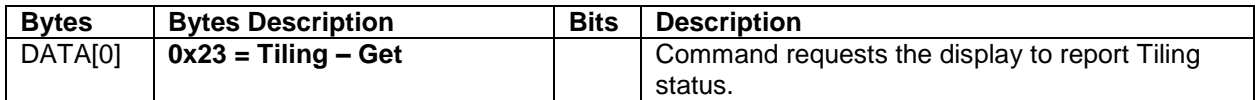

*Example: (Display address 01)*

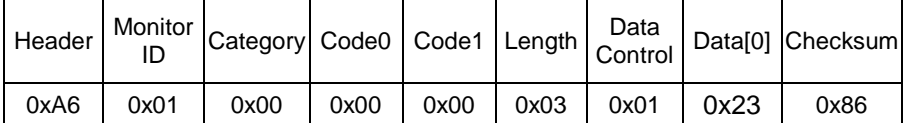

#### **7.5.2 Message-Report**

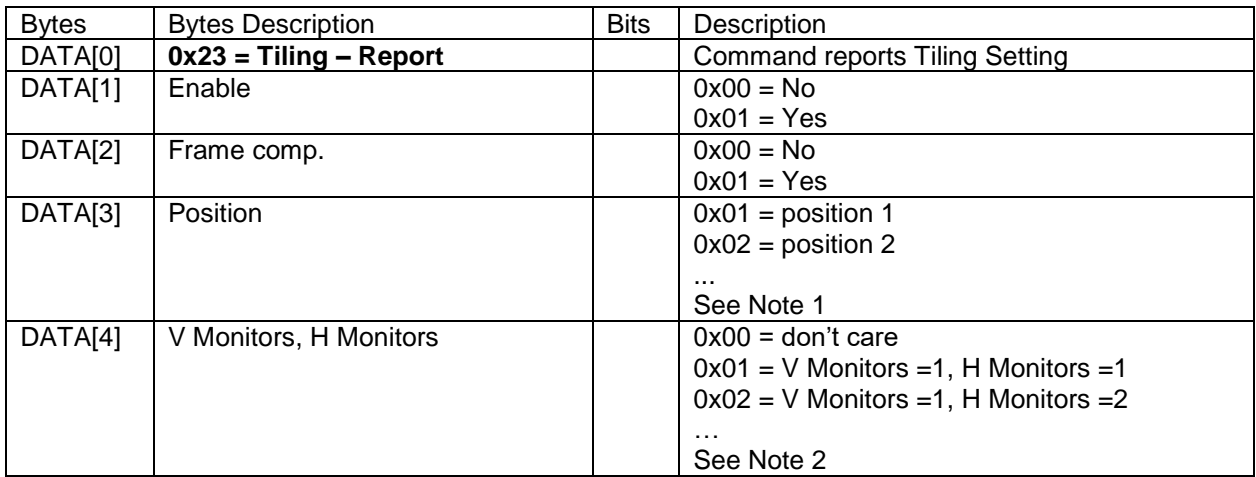

Note 1:

(1) The maximum Position value is 100 (hexadecimal value is 0x64).

(2) The Position is counted from left to right, then up to down in the Tiling Wall.

Example: See Figure 1 for the hexadecimal Position value in a 4x3 (H Monitors x V Monitors) Tiling Wall.

Example: See Figure 2 for the hexadecimal Position value in a 5x5 (H Monitors x V Monitors) Tiling Wall.

Note 2:

(1) The maximum H Monitors are 10 and the maximum V Monitors are 10. The formulas for DATA[4], V Monitors, and H Monitors are as follows:

H Monitors = MOD(Data[4], 10) (Data[4]  $\div$  10, take the remainder)

V Monitors =  $INT(Data[4], 10) + 1$  (Data[4] ÷ 10, take the quotient and plus one)

Data[4]= (V Monitors  $- 1$ ) x 10 + H Monitors

Example: If H Monitors = 10 and V Monitors = 6, the Data[4] value will be  $(6-1) \times 10 + 10 = 60$ *Example 1: Set the display as follows: Tiling enabled: Yes*

*Frame comp.: No*

*Position: 2*

*H Monitors: 4*

*V Monitors: 3*

Data[4] value will be:  $(3-1) \times 10 + 4 = 24$  (hex value: 0x18)

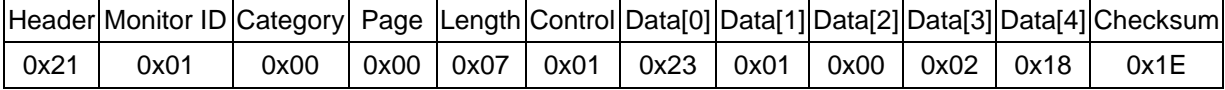

|   |      | ≖    |      |      |
|---|------|------|------|------|
|   | 0x01 | 0x02 | 0x03 | 0x04 |
| 3 | 0x05 | 0x06 | 0x07 | 0x08 |
|   | 0x09 | 0x0A | 0x0B | 0x0C |

Figure1. The hexadecimal Position value in a 4x3 (H Monitors x V Monitors) Tiling Wall.

#### **7.5.3 Message-Set**

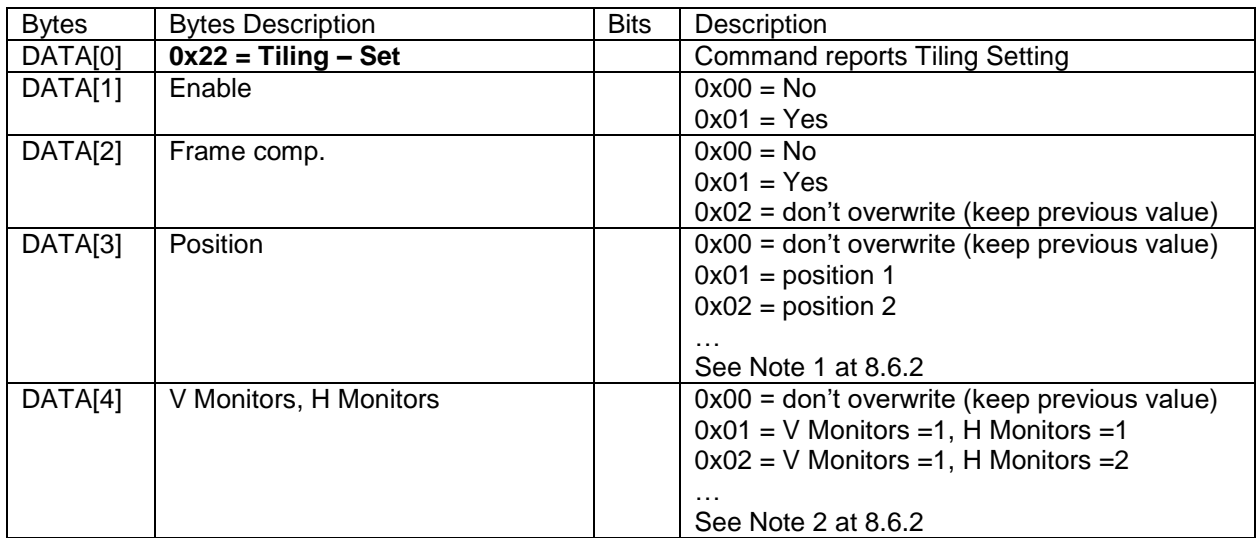

*Example 1: Set the display as follows: Tiling enabled: Yes Frame comp.: No Position: 2 H Monitors: 5 V Monitors: 5* Data[4] value will be  $(5-1) \times 10 + 5 = 45$  (hex value: 0x2D)

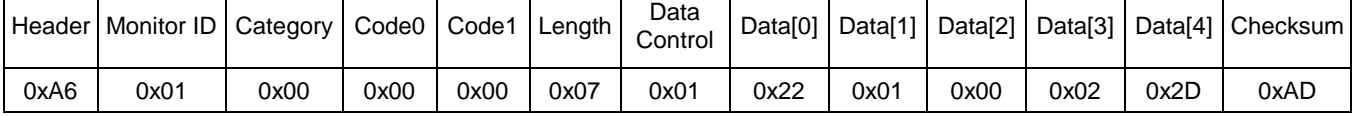

# Figure2. The hexadecimal Position value in a 5x5 (H Monitors x V Monitors) Tiling Wall.

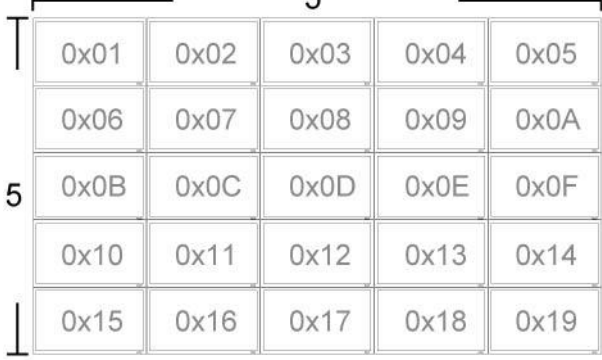

#### *Example 2: Set the display as follows: Tiling enabled: Yes*

*Frame comp., Position, H Monitors, V Monitors: Keep as before*

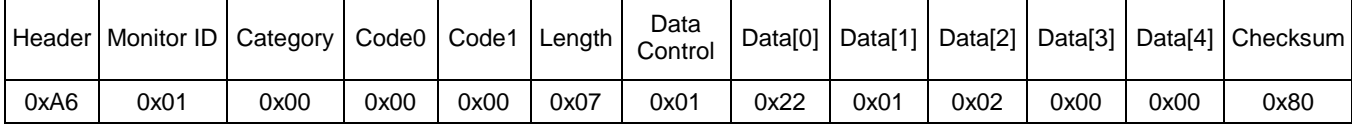

#### *7.6 Date State*

This command is used to set/get the Date as it is defined as below.

#### **7.6.1 Message-Get**

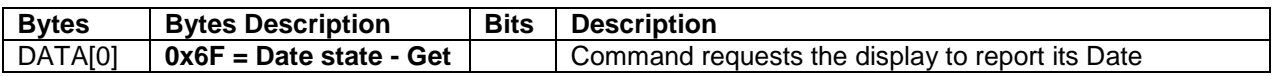

*Example: (Display address 01)*

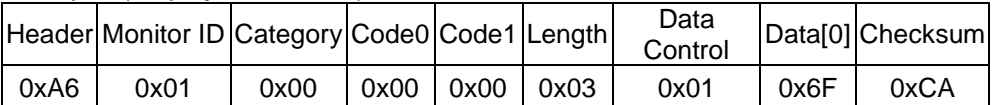

#### **7.6.2 Message-Report**

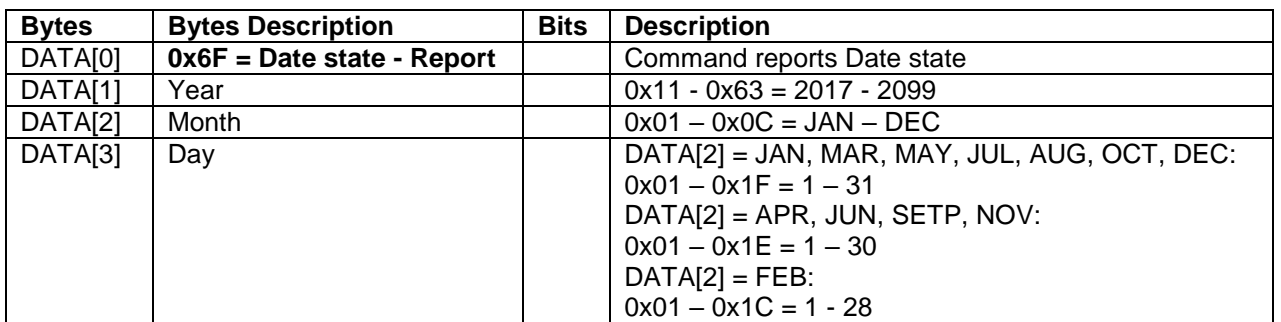

#### *Example: Date: 2017/10/10 (Display address 01)*

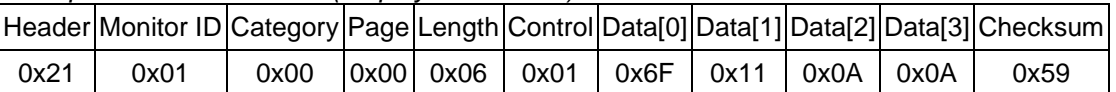

#### **7.6.3 Message-Set**

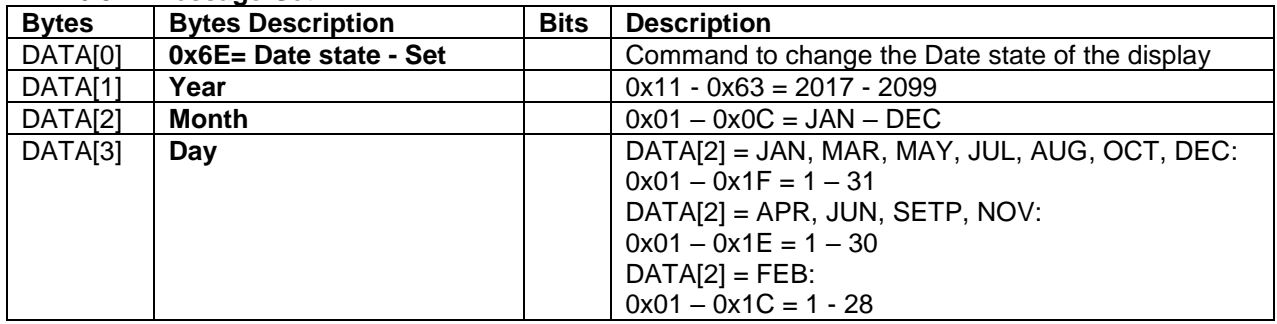

*Example: Set Date to 2017/10/10(Display address 01)*

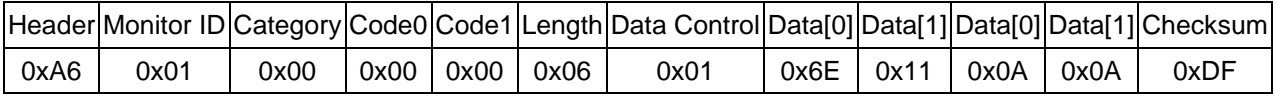

#### *7.7 Time State*

This command is used to set/get the Time as it is defined as below.

#### **7.7.1 Message-Get**

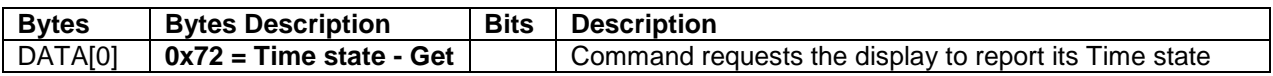

*Example: (Display address 01)*

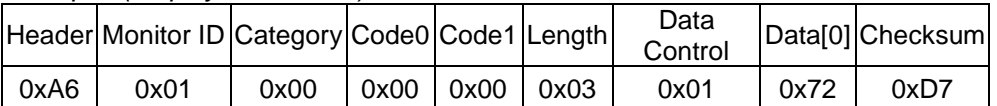

#### **7.7.2 Message-Report**

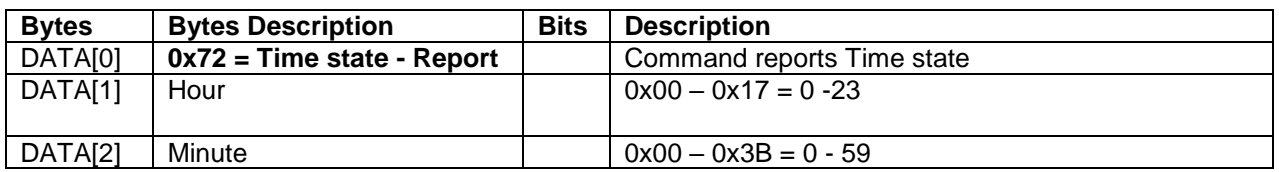

*Example: Time: 11:28 (Display address 01)*

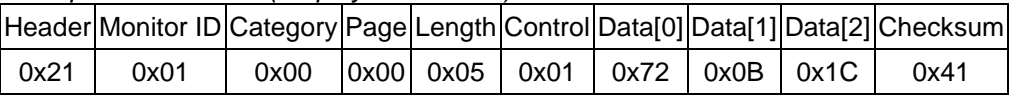

#### **7.7.3 Message-Set**

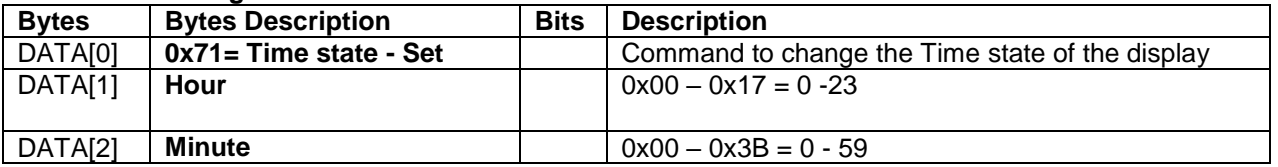

*Example: Set Time to 00:00 (Display address 01)*

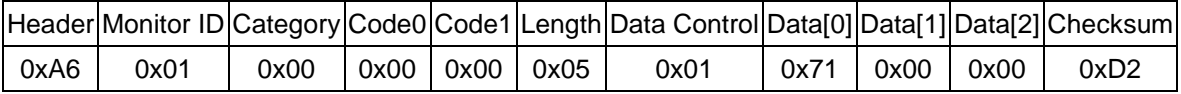

#### *7.8 Anti-Burn-in*

This command is used to set/get the Anti-Burn-in as it is defined as below.

#### **7.8.1 Message-Get**

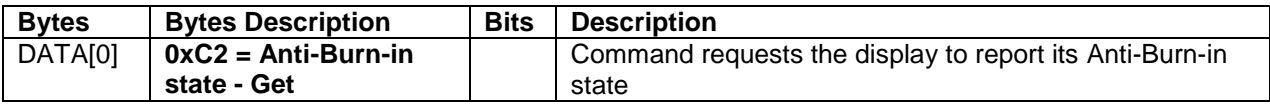

*Example: (Display address 01)*

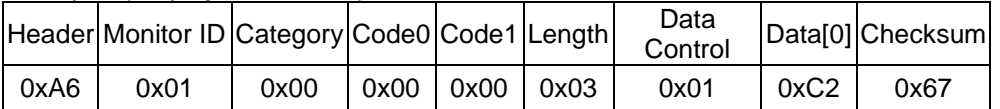

#### **7.8.2 Message-Report**

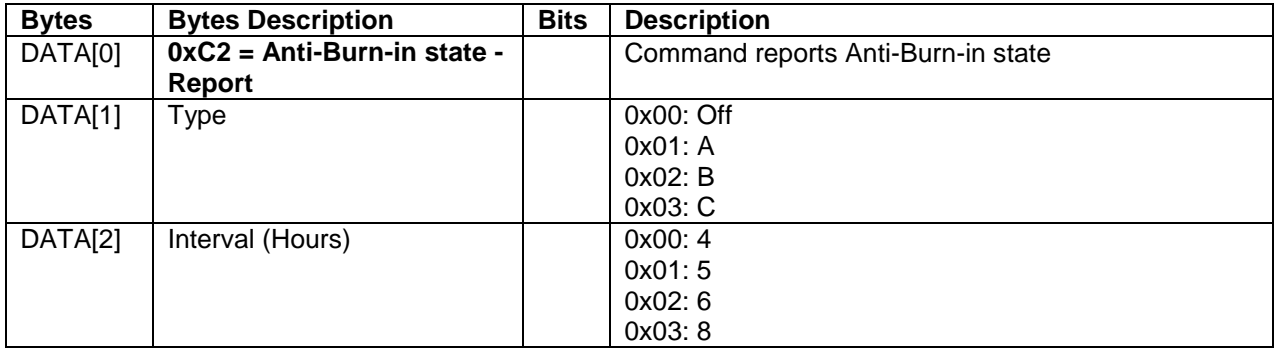

#### *Example: Type: B & Interval: 5 hours (Display address 01)*

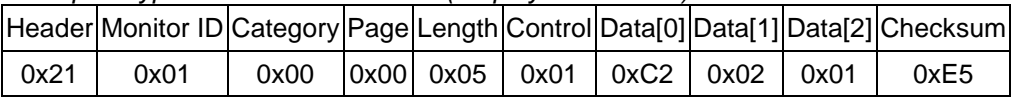

#### **7.8.3 Message-Set**

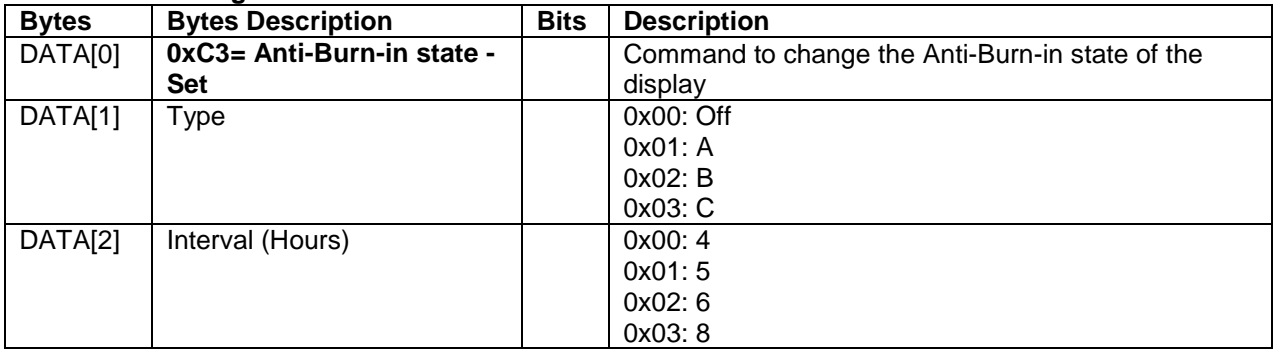

#### *Example: Set Anti-Burn-in to Type: A & Interval: 8 hours (Display address 01)*

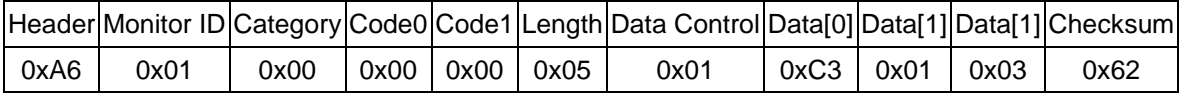

#### **8. MISCELLANEOUS -2**

#### *8.1 Backlight Level*

This command is used to set/get the Backlight level as it is defined as below.

#### **8.1.1 Message-Get**

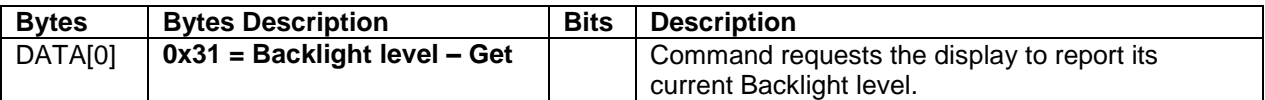

*Example: (Display address 01)*

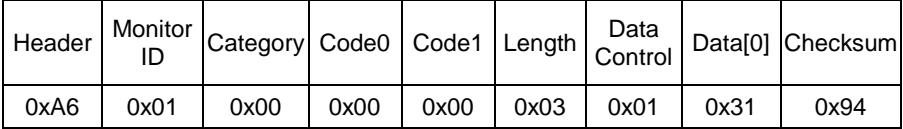

#### **8.1.2 Message-Report**

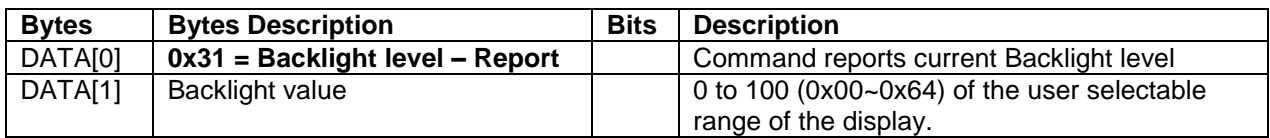

*Example: Backlight: 90 (0x5A) (Display address 01)*

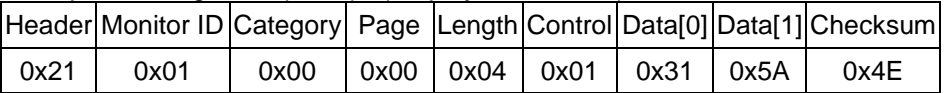

#### **8.1.3 Message-Set**

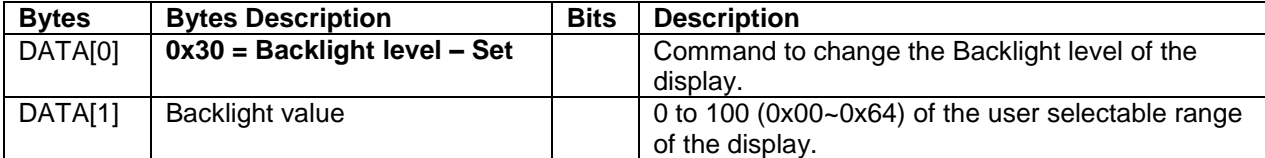

*Example: Set Backlight: 90 (0x5A) (Display address 01)*

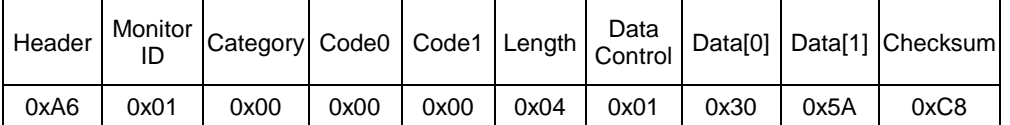

#### *8.2 Factory Reset*

The command is used to reset all you customized settings to the factory defaults.

#### **8.2.1 Message-Set**

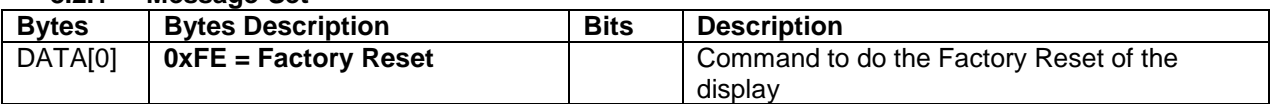

#### *Example: Set Factory Settings (Display address 01)*

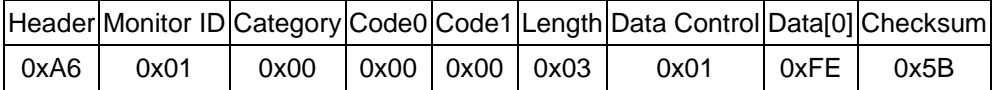

#### *8.3 IR Remote Command*

The command is used to send IR Key to Control display.

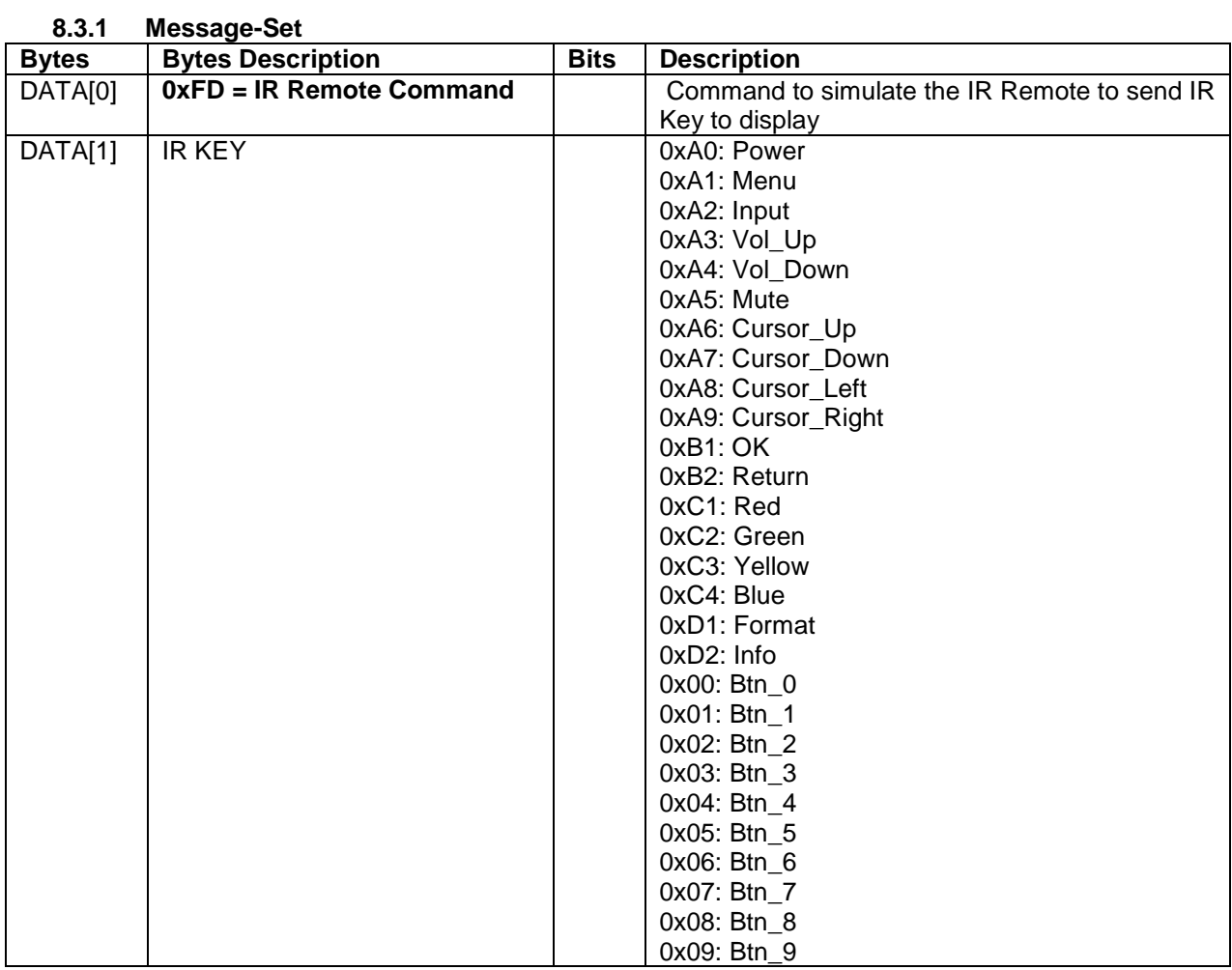

*Example: Send Power Key (Display address 01)*

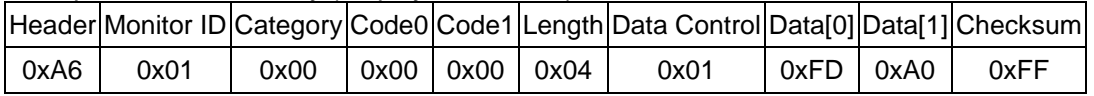

# **9. Scheduling**

#### **9.1 Scheduling Parameters**

The following commands are used to get/set scheduling parameters as it is defined below.

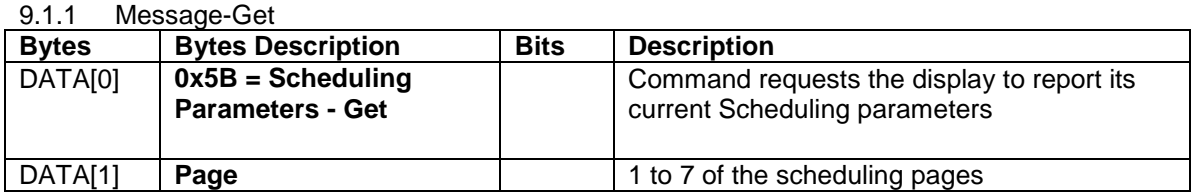

#### *Example: (Display address 01)*

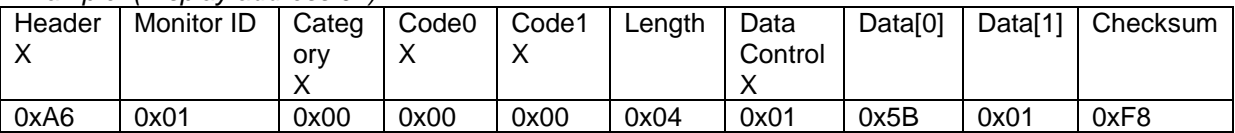

#### 9.1.2 Message-Report

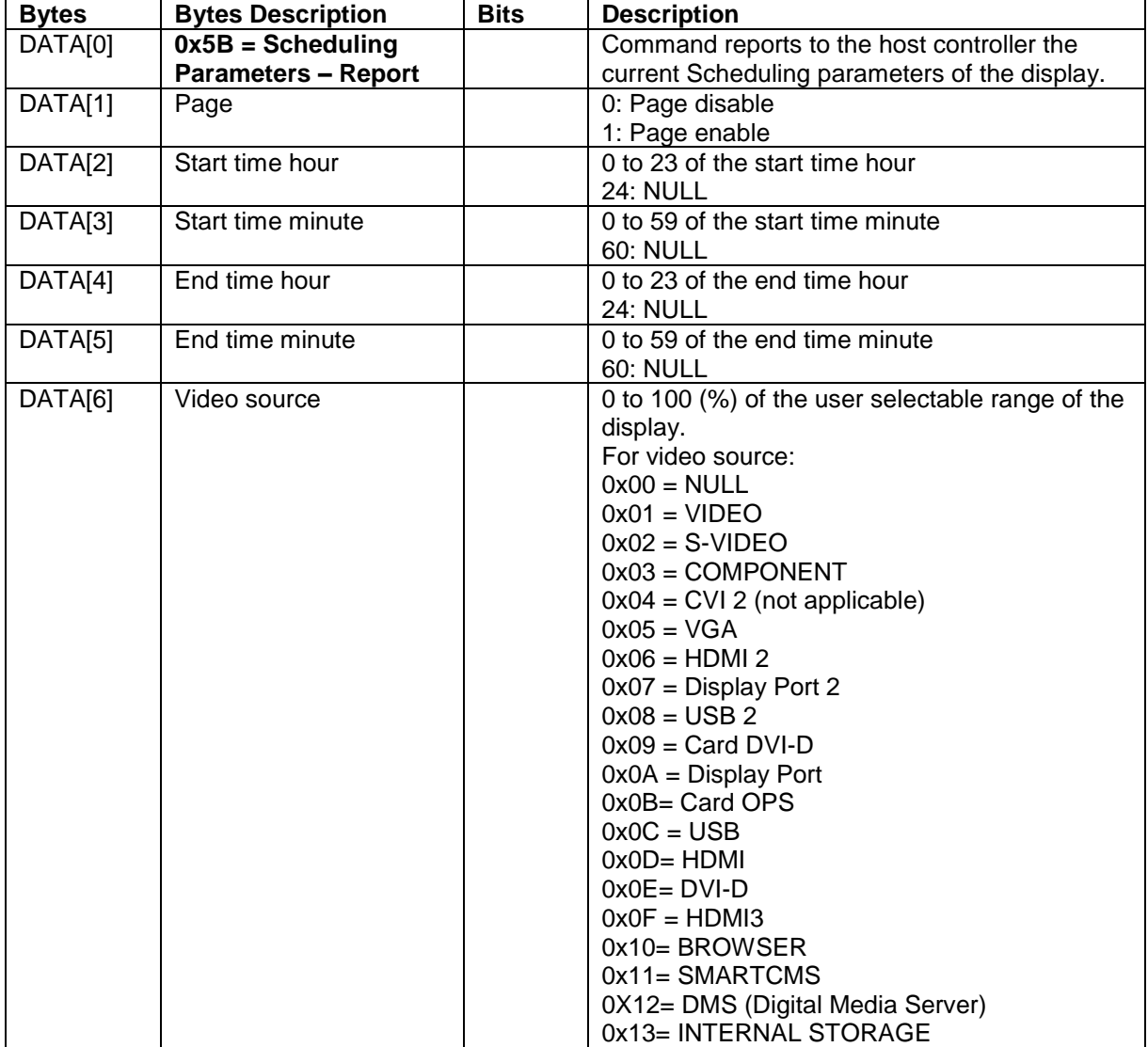

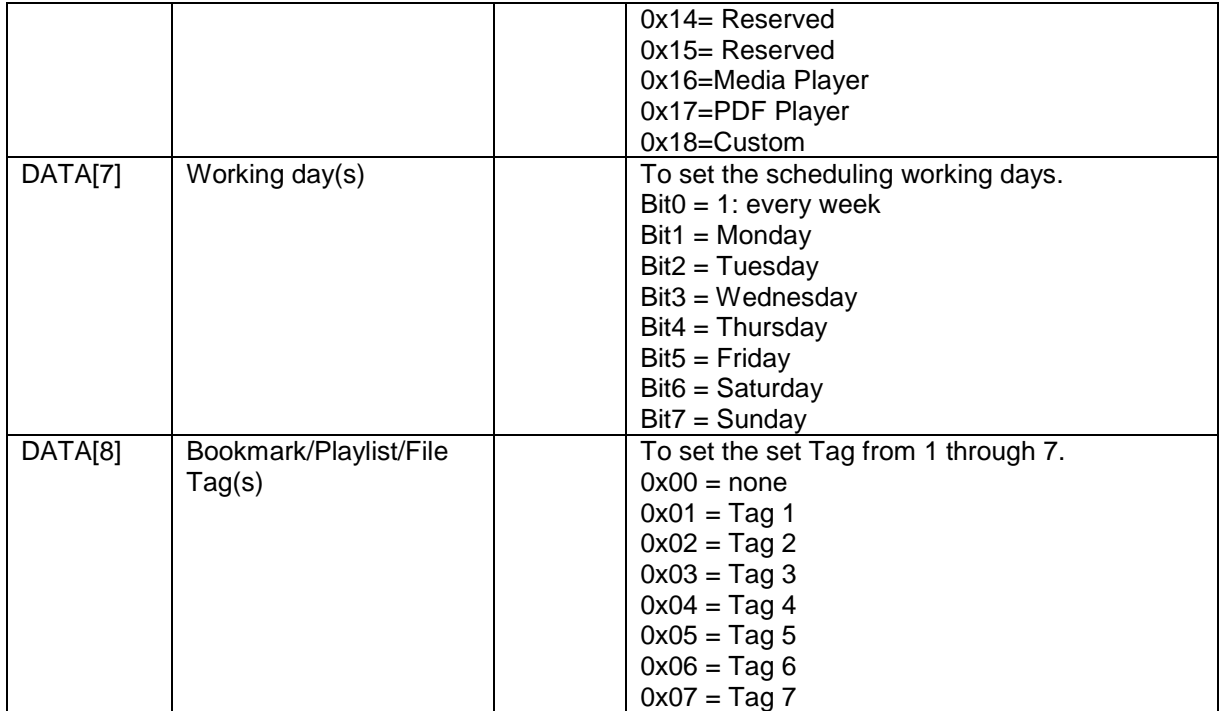

Example: Report page1 with HDMI starts at 06:30 and ends at 22:00 every day.

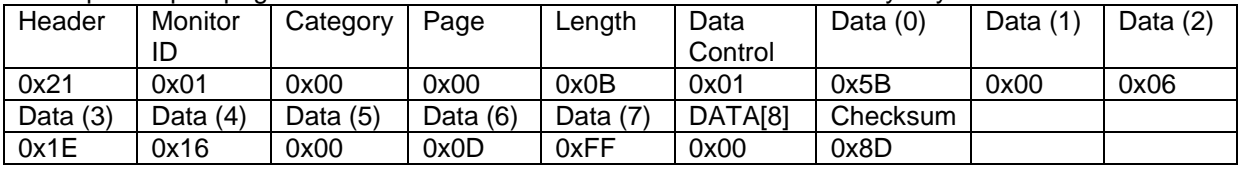

#### 9.1.3 Message-Set

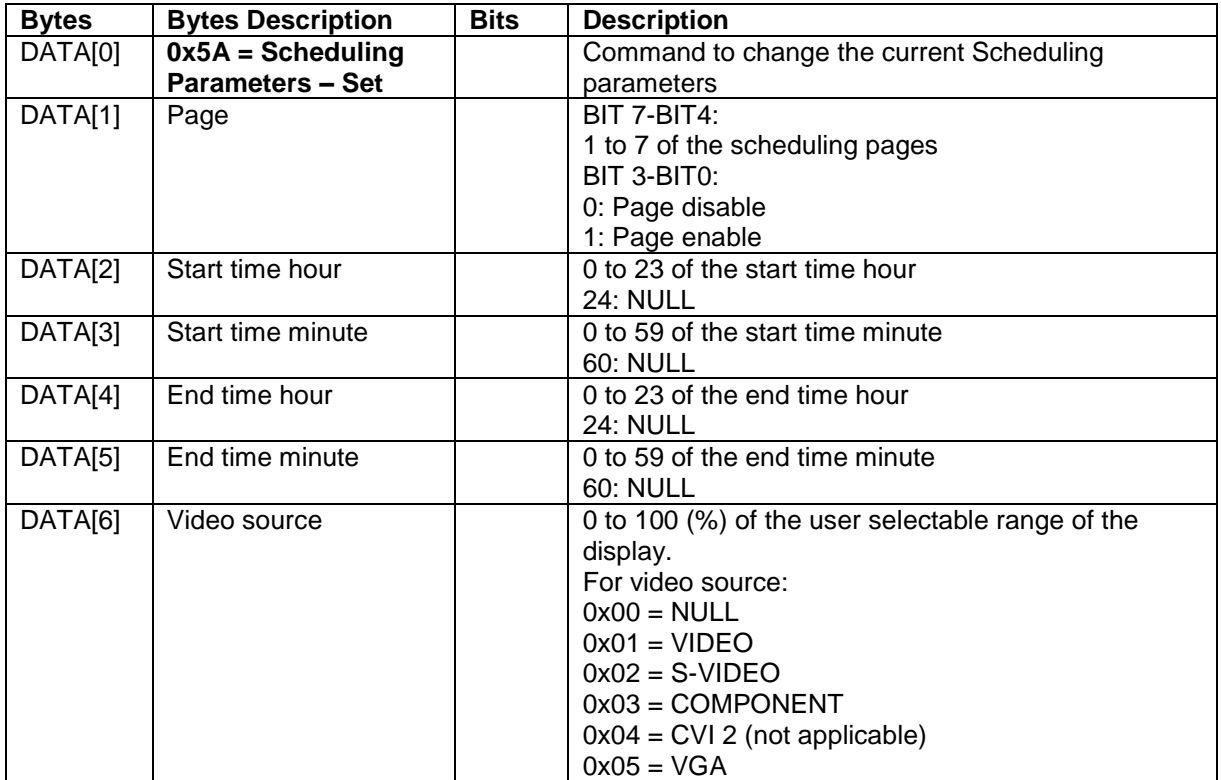

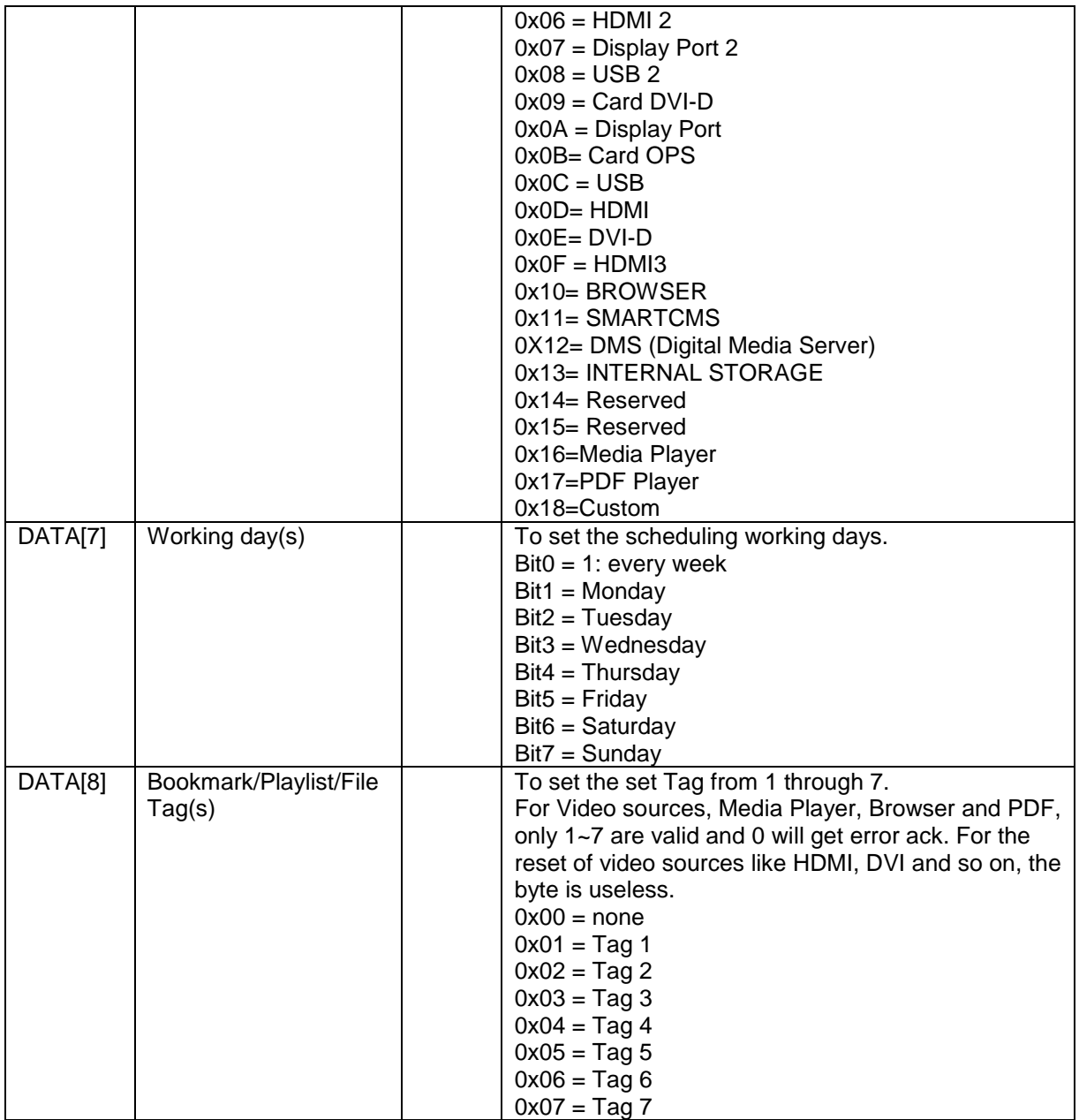

Example: Set page1 with HDMI starts at 06:30 and ends at 22:00 every day.

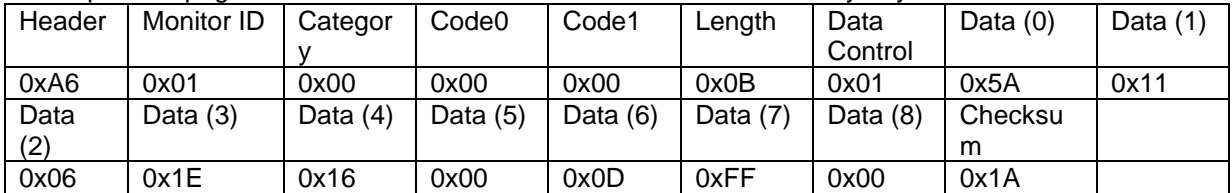

#### **10.Language**

#### **10.1 Language Parameters**

The following commands are used to get/set scheduling parameters as it is defined below.

## **10.1.1 Message-Get**

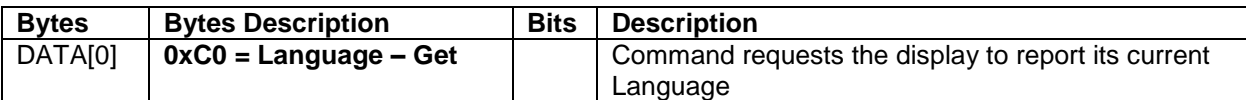

*Example: (Display address 01)*

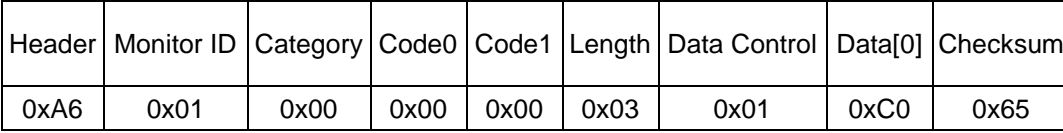

#### **10.1.2 Message-Report**

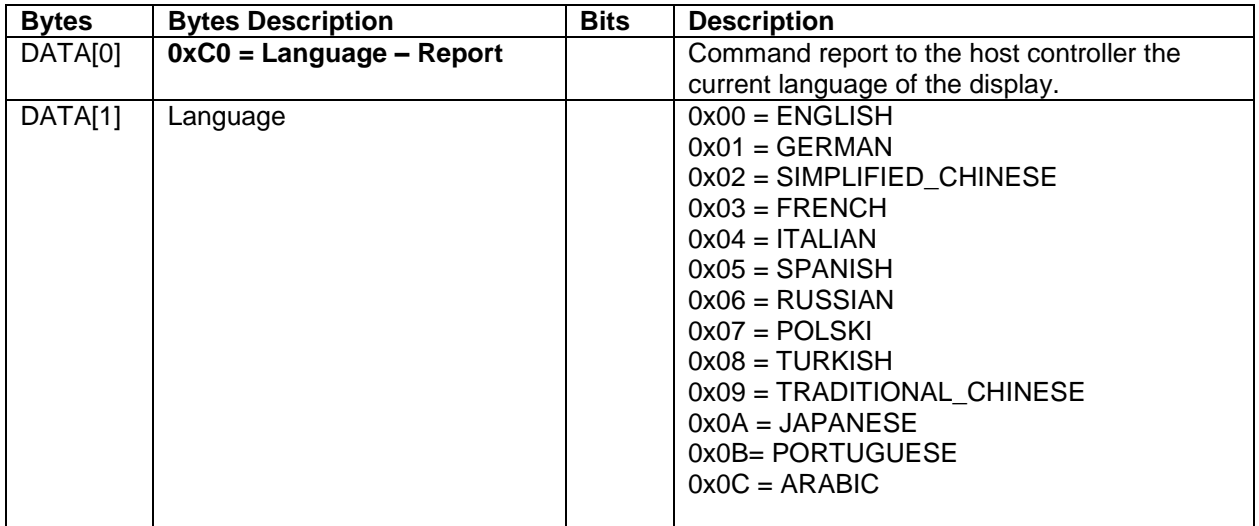

#### *Example: Current Language is* SIMPLIFIED\_CHINESE *(Display address 01)*

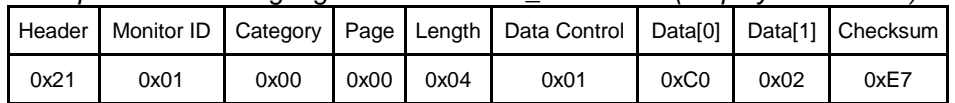

#### **10.1.3 Message-Set**

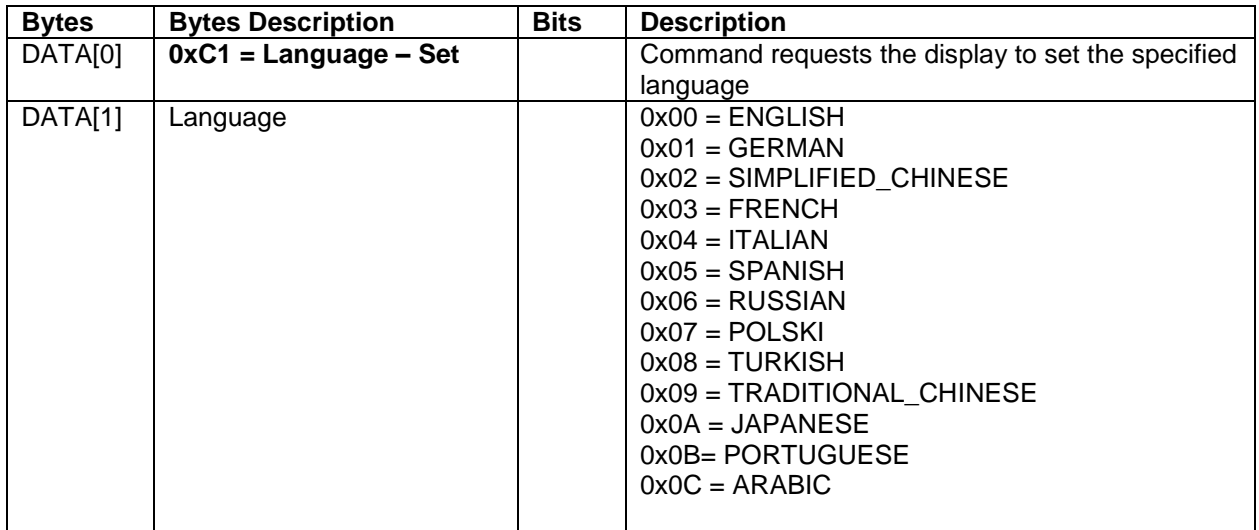

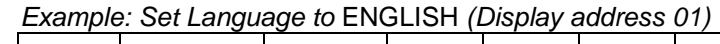

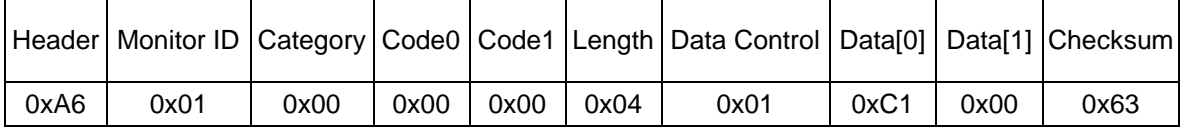

# **11.Command summary**

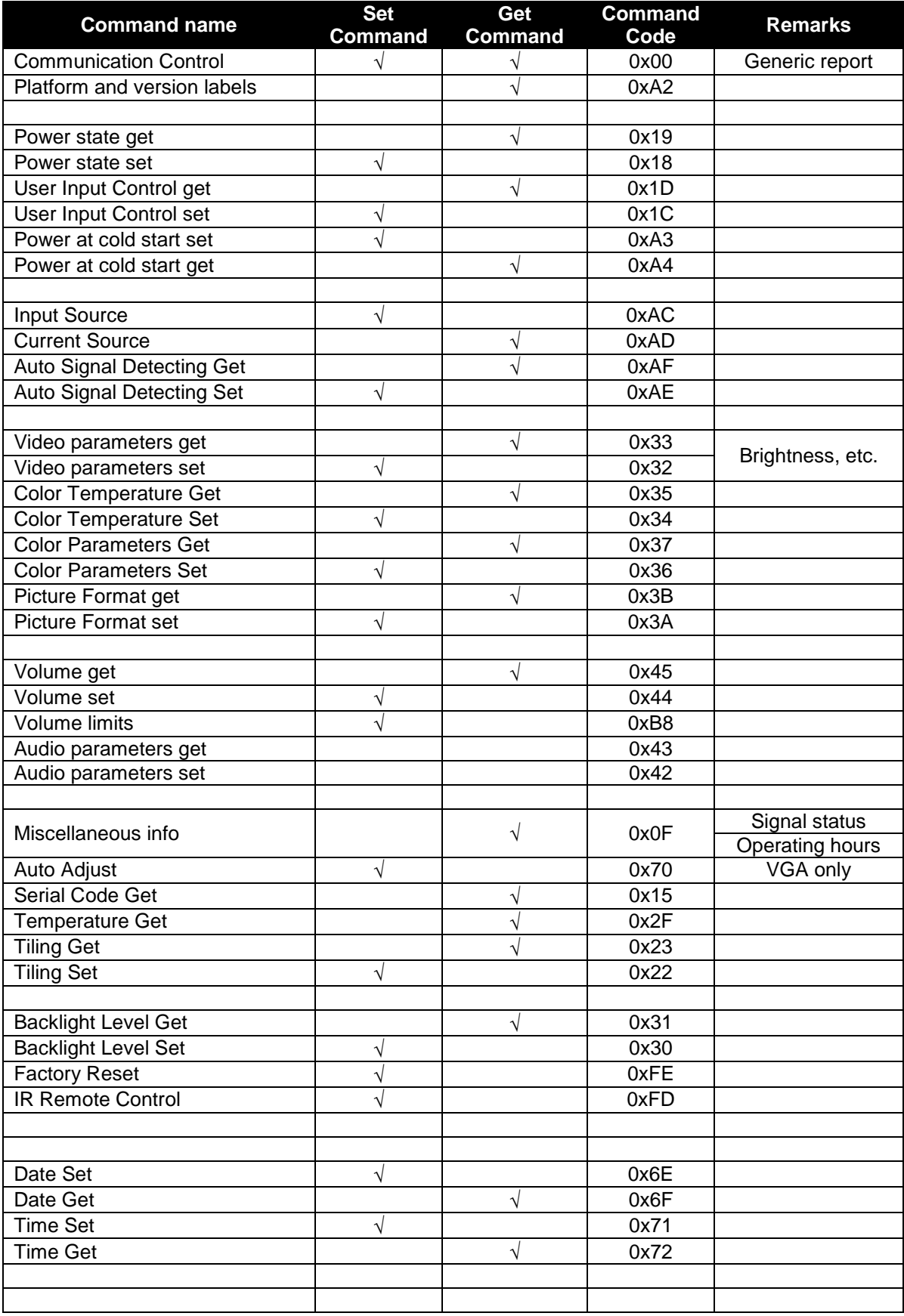

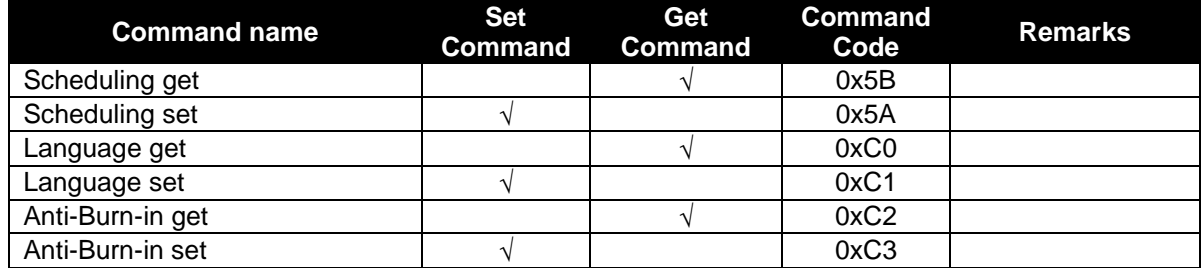